Programmable Control System

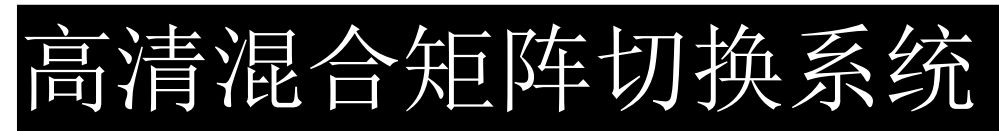

# 用户手册

在使用本系统前,请详细阅读本说明书

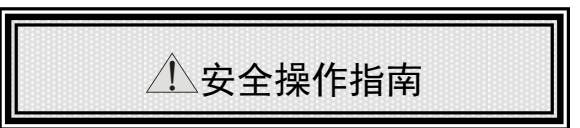

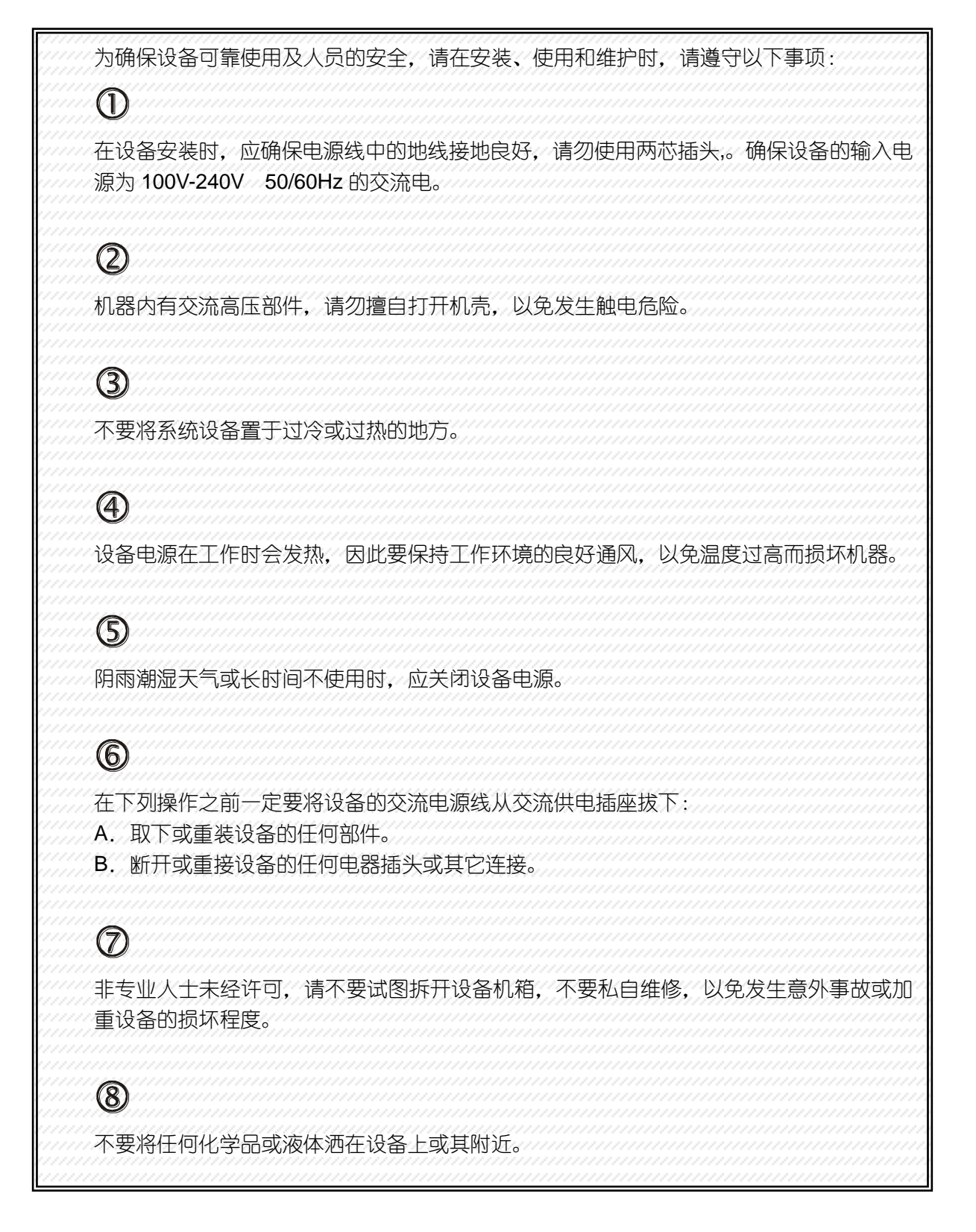

# 目录

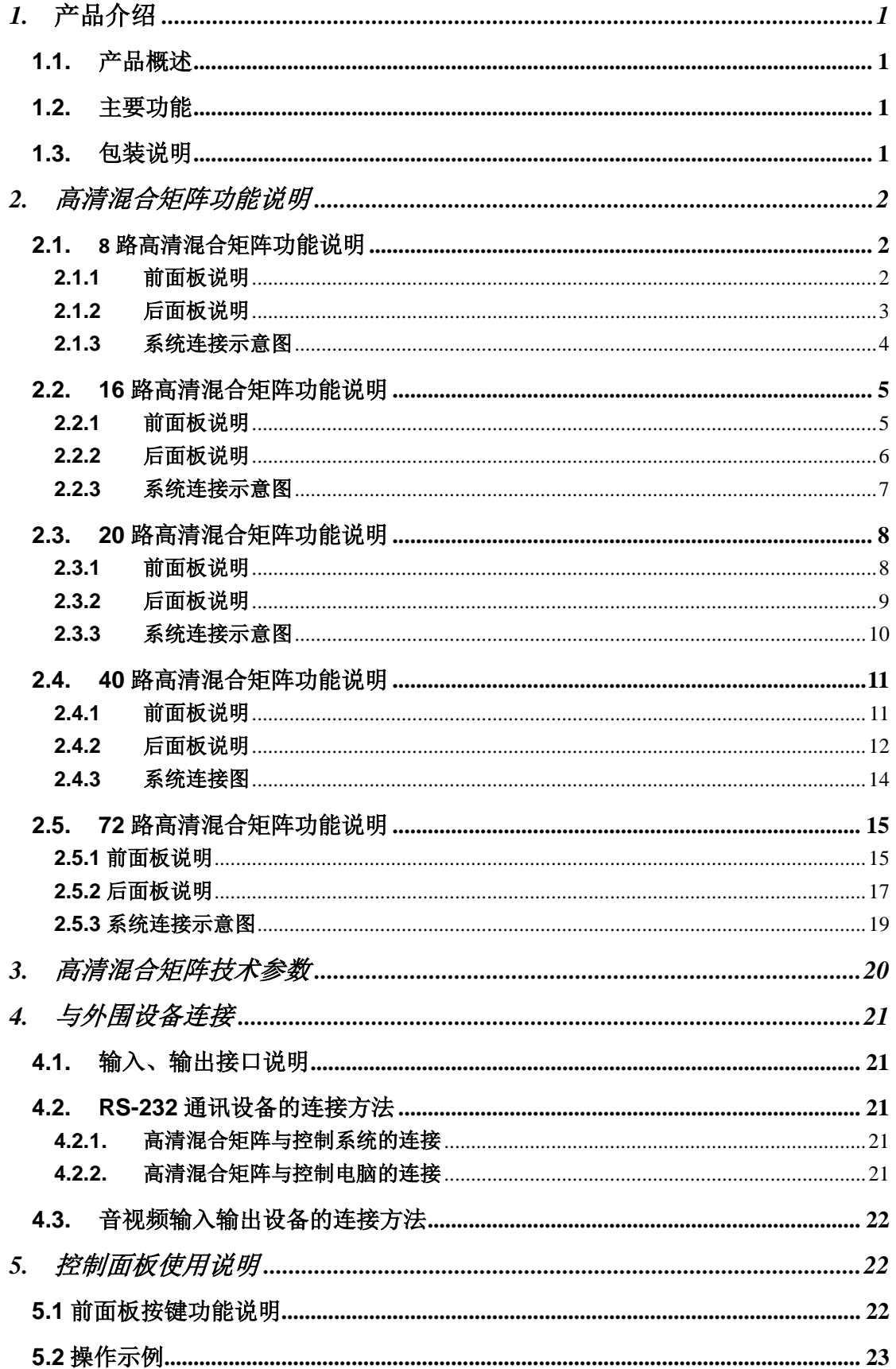

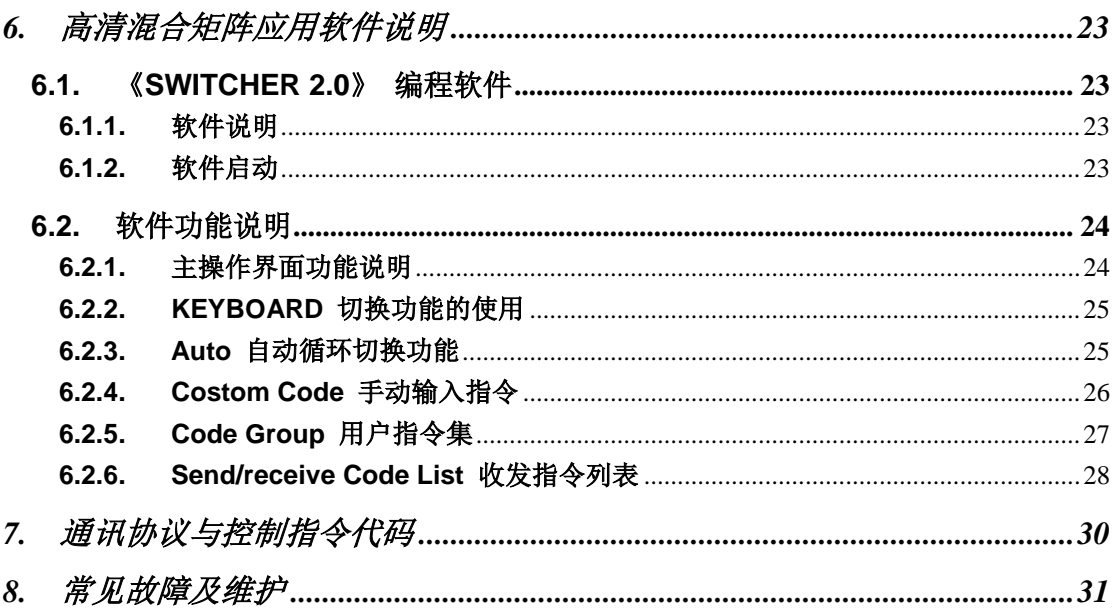

# <span id="page-4-0"></span>1. 产品介绍

# <span id="page-4-1"></span>**1.1.** 产品概述

高清混合矩阵系列是高性能的高清视频信号交换设备,支持 8-72 路信号输入,8-72 路信号输出。用于多个高 清数字信号输入、输出交换,任何一路信号的输出可以自由选择任何一路信号源而不会干扰其他的输出,使信号传 输衰减降至最低,图像和声音信号能高保真输出。

本系列矩阵带有断电现场保护、LCD 液晶显示、多种格式信号交换等功能,采用插卡式结构,安装灵活方便, 目前支持 HDMI,DVI,HD-SDI,VGA,CVBS,YpbPr,AV 等信号输入和输出。同时具备 Ethernet 及 RS232 通讯接口,方便与 个人电脑、遥控系统或各种远端控制设备配合使用。该系列为需要进行数字音视频切换的专业工程提供了一个独特 的解决方案。

# <span id="page-4-2"></span>**1.2.** 主要功能

- LED 灯指示信号状态。支持多路高清视频信号交换。
- 支持图像分辨率 720P、1080P、800X600、1024X768、1280X1024 等
- 前面板设有 LCD 液晶显示器, 显示由前面板按键设置的输入输出状态。
- 提供多种控制方式:RS232,网络控制端口和前面板按键。
- **◆ 支持高清的 1080P 标准。**
- LED 灯指示信号状态。

# <span id="page-4-3"></span>**1.3.** 包装说明

- 主件
- AC 电源线 1 条
- RS232 通讯连接线 1 条
- 用户手册 1 本,测试及应用软件光盘,合格证,保修卡各 1 张

# <span id="page-5-0"></span>2. 高清混合矩阵功能说明

# <span id="page-5-1"></span>**2.1. 8** 路高清混合矩阵功能说明

### <span id="page-5-2"></span>**2.1.1** 前面板说明

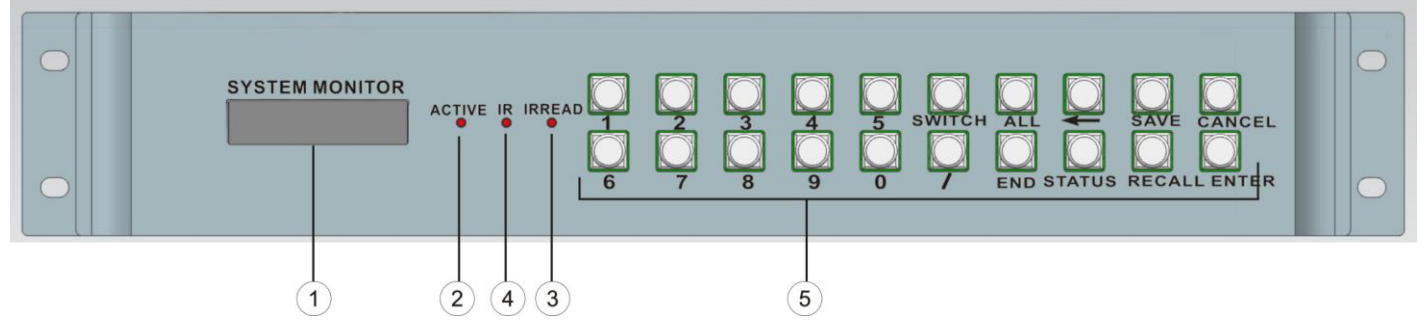

#### **1**、**LCD** 显示屏(**SYSTEM MONITOR**)

显示矩阵当前状态信息及操作提示。

#### **2**、操作状态指示灯(**ACTIVE**)

操作按键时闪烁。

#### **3**、中控红外学习接收端口(**IRREAD**)

学习红外信号。

#### **4**、红外控制接收端口(**IR**)

接收遥控器的红外信号。

#### **5**、前面板按键区

 包括:输入、输出通道选择键(0-9);视频单独切换选择键(SWITCH);命令间隔键(/);快捷键(ALL); 保存键(SAVE);调用键(RECALL);状态查询键(STATUS);取消键(CANCEL);命令结束键(END);命令执 行键(ENTER)。详情请看(5.控制面板使用说明)

#### <span id="page-6-0"></span>**2.1.2** 后面板说明

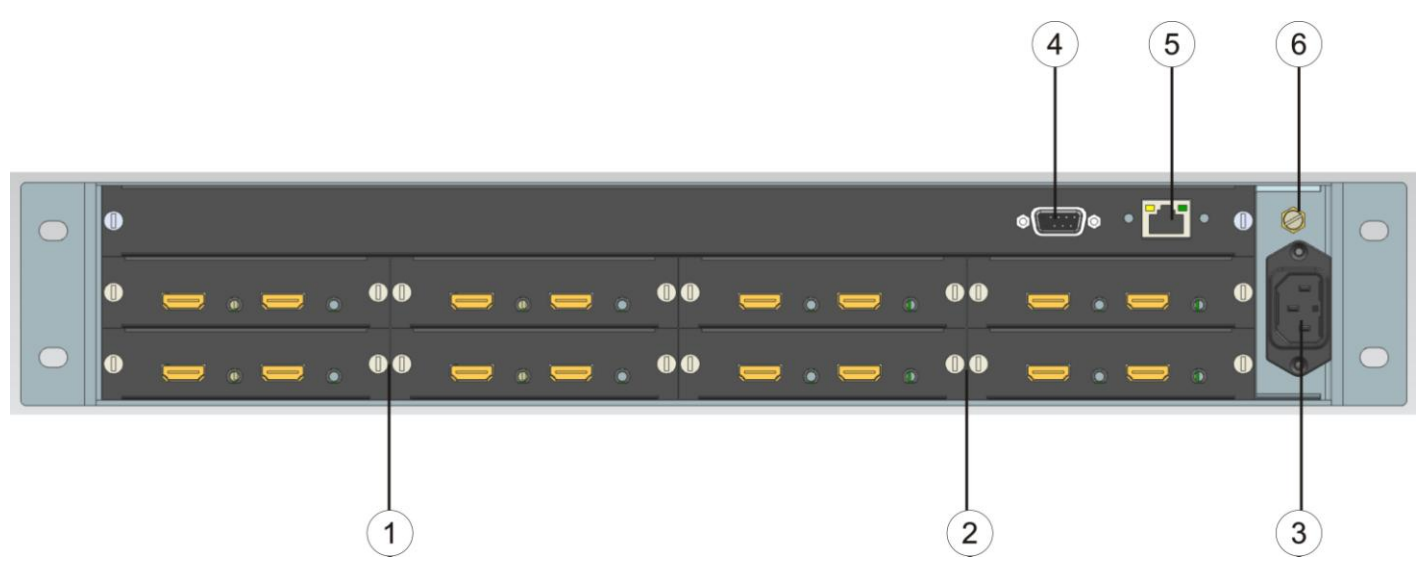

#### **1**、输入板卡区(**INPUT**)

- 1)主要来安装输入输出板卡和拆卸输入输出板卡。
- 2)支持混合 1-8 路的信号源输入,其包括 HDMI,DVI,HD-SDI,VGA,CVBS,YpbPr,AV 等

#### **2**、输出板卡区(**OUTPUT**)

- 1)主要来安装输入输出板卡和拆卸输入输出板卡。
- 2)支持混合 1-8 路的信号源输入,其包括 HDMI,DVI,HD-SDI,VGA,CVBS,YpbPr,DVIS,AV 等

#### **3**、电源(**AC 220V**)

电源输入:AC220V。

#### **4**、**RS-232** 通讯端口

电脑与矩阵之间的数据传送和远程控制。

#### **5**、**LAN** 端口**(**此项功能需选配**)**

可实现以太网的远程网络控制功能。

#### **6**、机箱接地端子

机箱与接地体连接的端子。

# <span id="page-7-0"></span>**2.1.3** 系统连接示意图

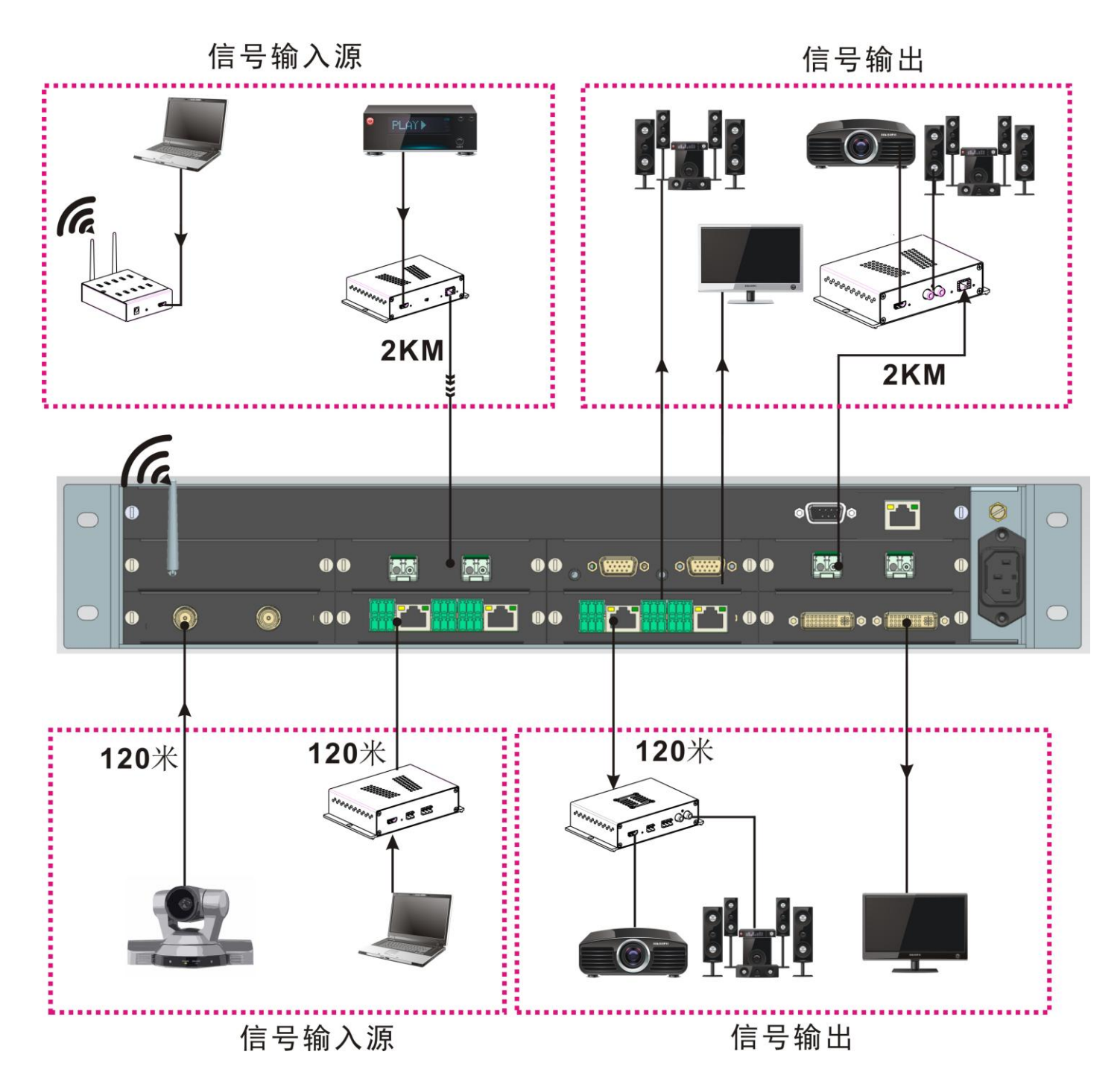

# <span id="page-8-0"></span>**2.2. 16** 路高清混合矩阵功能说明

#### <span id="page-8-1"></span>**2.2.1** 前面板说明

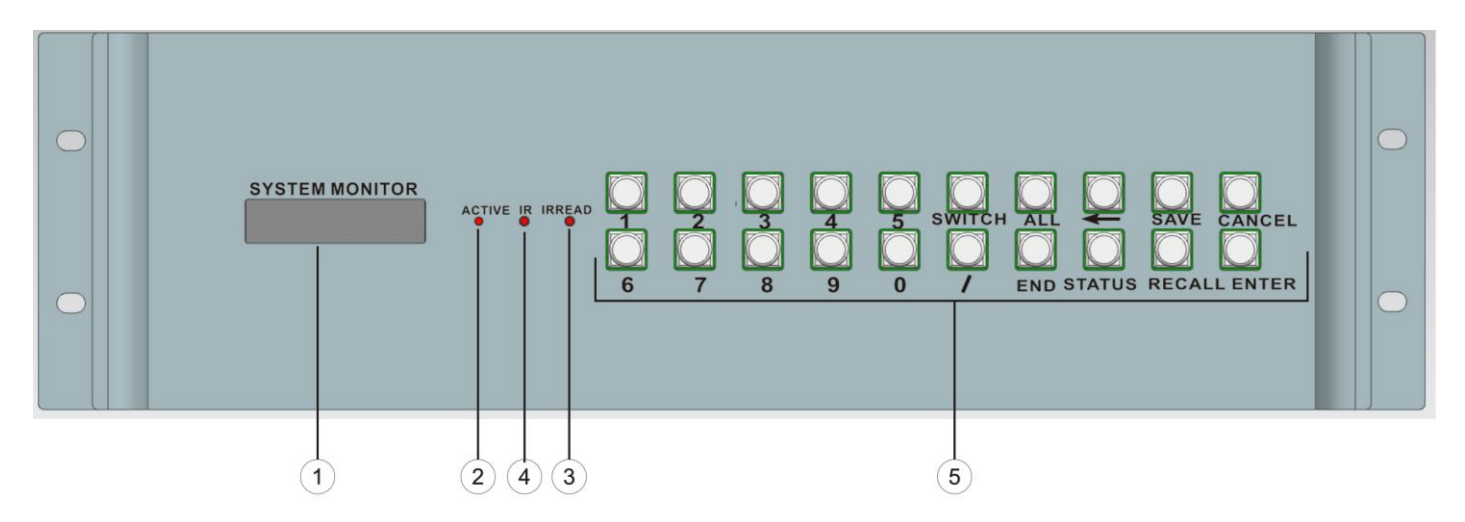

#### **1**、**LCD** 显示屏(**SYSTEM MONITOR**)

显示矩阵当前状态信息及操作提示。

#### **2**、操作状态指示灯(**ACTIVE**)

操作按键时闪烁。

#### **3**、中控红外学习接收端口(**IRREAD**)

学习红外信号。

#### **4**、红外控制接收端口(**IR**)

接收遥控器的红外信号。

#### **5**、前面板按键区

 包括:输入、输出通道选择键(0-9);视频单独切换选择键(SWITCH);命令间隔键(/);快捷键(ALL); 保存键(SAVE);调用键(RECALL);状态查询键(STATUS);取消键(CANCEL);命令结束键(END);命令执 行键(ENTER)。详情请看(5.控制面板使用说明)

#### <span id="page-9-0"></span>**2.2.2** 后面板说明

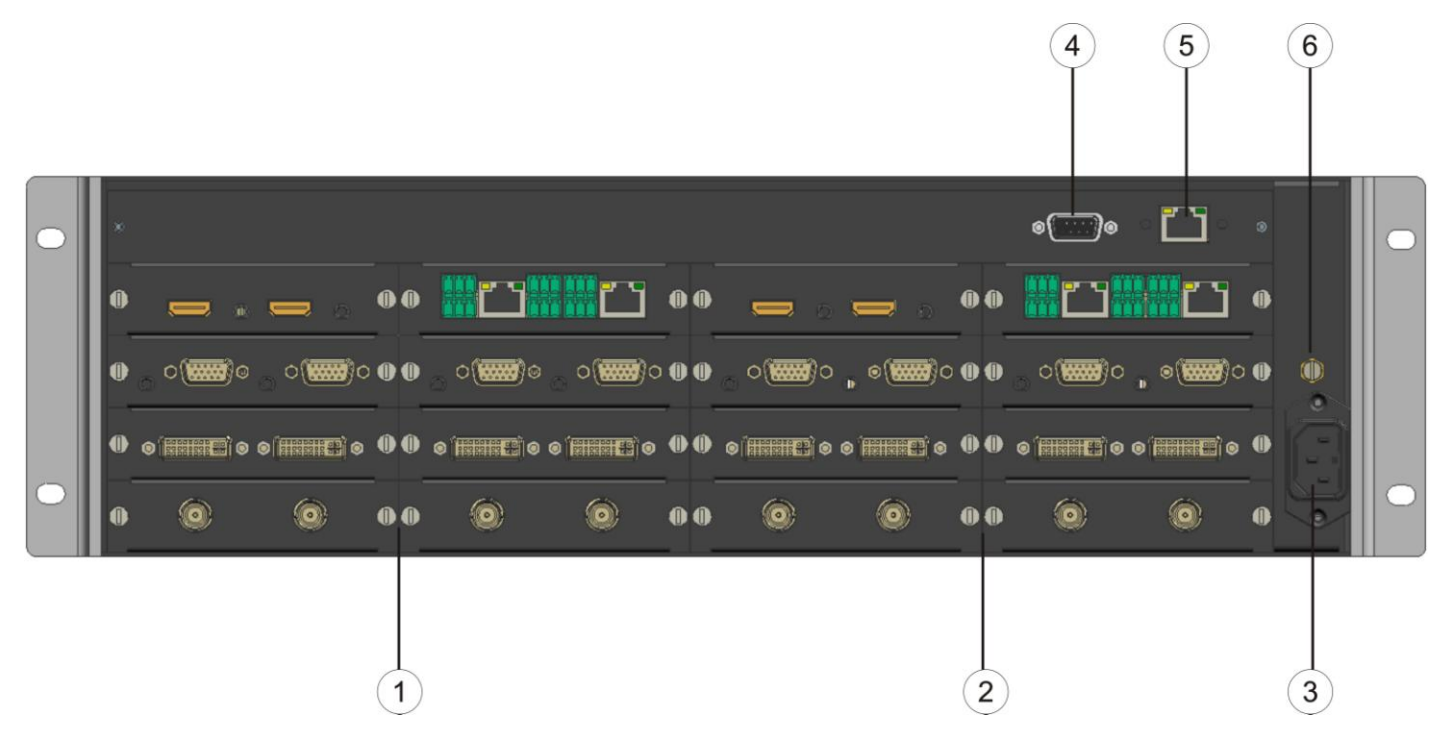

#### **1**、输入板卡区(**INPUT**)

1)主要来安装输入输出板卡和拆卸输入输出板卡。

2)支持混合 1-16 路的信号源输入,其包括 HDMI,DVI,HD-SDI,VGA,CVBS,YpbPr,AV 等

#### **2**、输出板卡区(**OUTPUT**)

1)主要来安装输入输出板卡和拆卸输入输出板卡。

2)支持混合 1-16 路的信号源输入,其包括 HDMI,DVI,HD-SDI,VGA,CVBS,YpbPr,DVIS,AV 等

#### **3**、电源(**AC 220V**)

电源输入:AC220V。

#### **4**、**RS-232** 通讯端口

电脑与矩阵之间的数据传送和远程控制。

#### **5**、**LAN** 端口**(**此项功能需选配**)**

可实现以太网的远程网络控制功能。

#### **6**、机箱接地端子

机箱与接地体连接的端子。

### <span id="page-10-0"></span>**2.2.3** 系统连接示意图

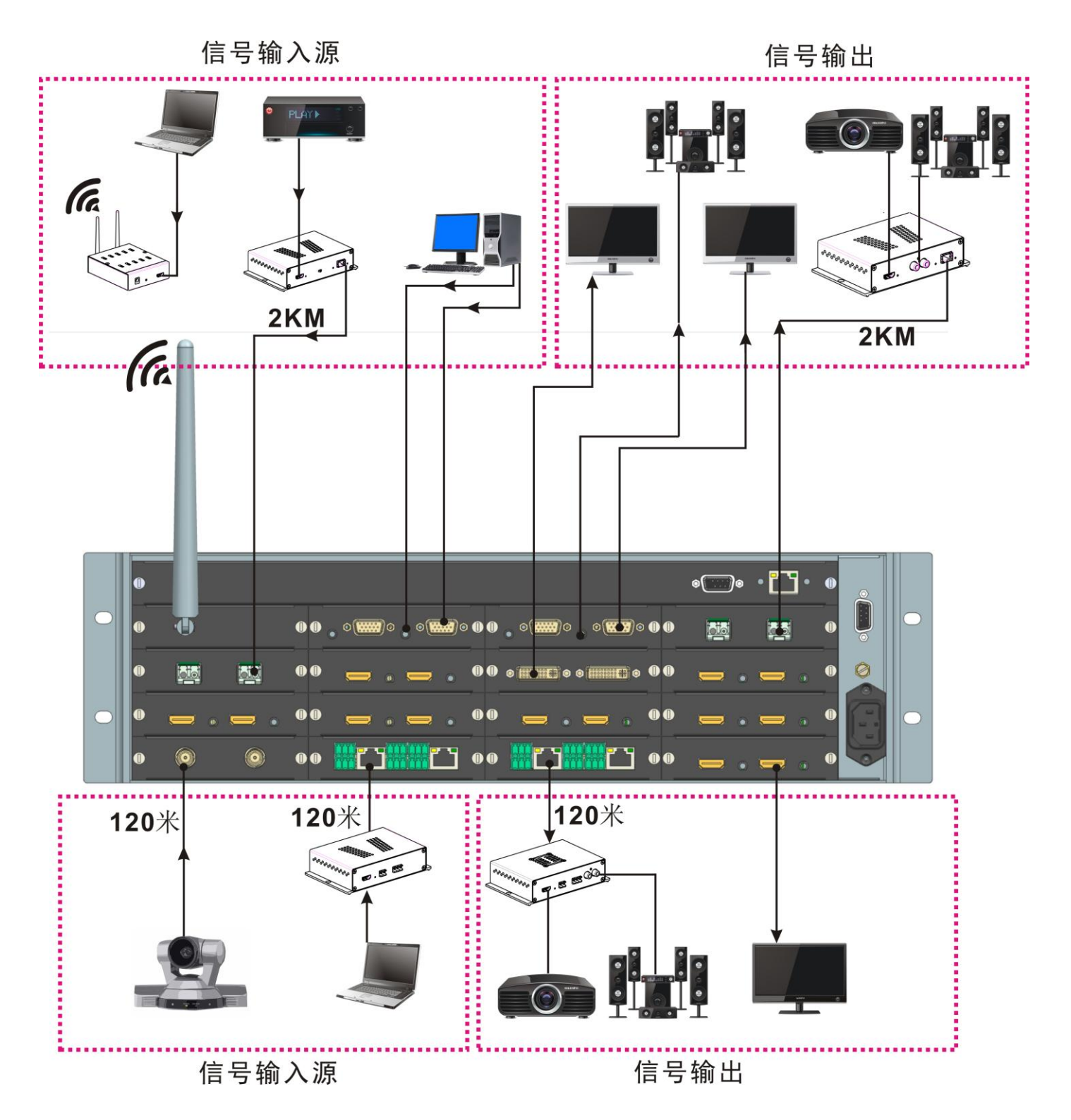

7

# <span id="page-11-0"></span>**2.3. 20** 路高清混合矩阵功能说明

#### <span id="page-11-1"></span>**2.3.1** 前面板说明

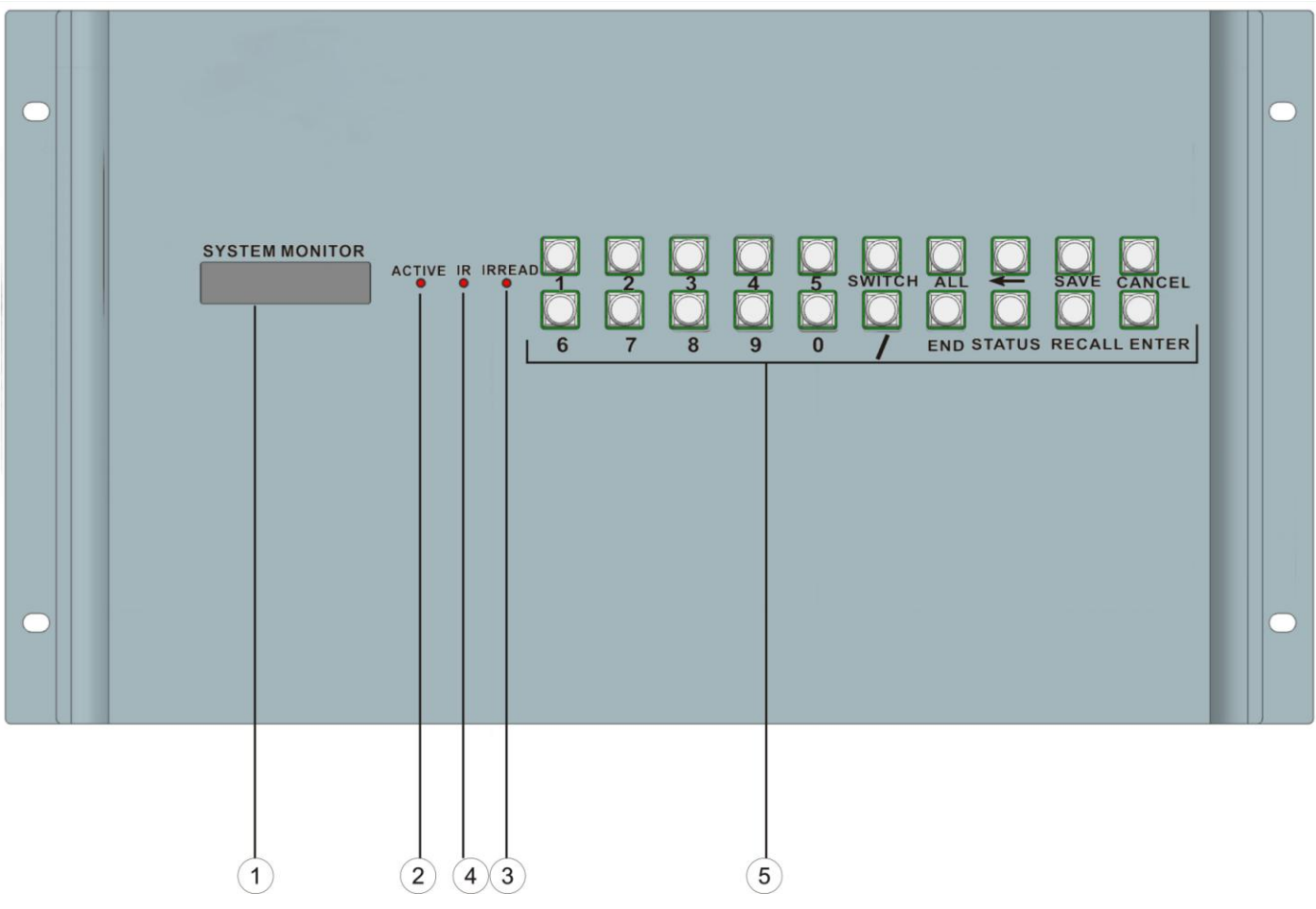

#### **1**、**LCD** 显示屏(**SYSTEM MONITOR**)

显示矩阵当前状态信息及操作提示。

#### **2**、操作状态指示灯(**ACTIVE**)

操作按键时闪烁。

#### **3**、中控红外学习接收端口(**IRREAD**)

学习红外信号。

#### **4**、红外控制接收端口(**IR**)

接收遥控器的红外信号。

#### **5**、前面板按键区

其包括: 输入、输出通道选择键(0-9);视频单独切换选择键(SWITCH); 命令间隔键(/); 快捷键(ALL); 保存键(SAVE);调用键(RECALL);状态查询键(STATUS);取消键(CANCEL);命令结束键(END);命令执 行键(ENTER)。详情请看(5.控制面板使用说明)

#### <span id="page-12-0"></span>**2.3.2** 后面板说明

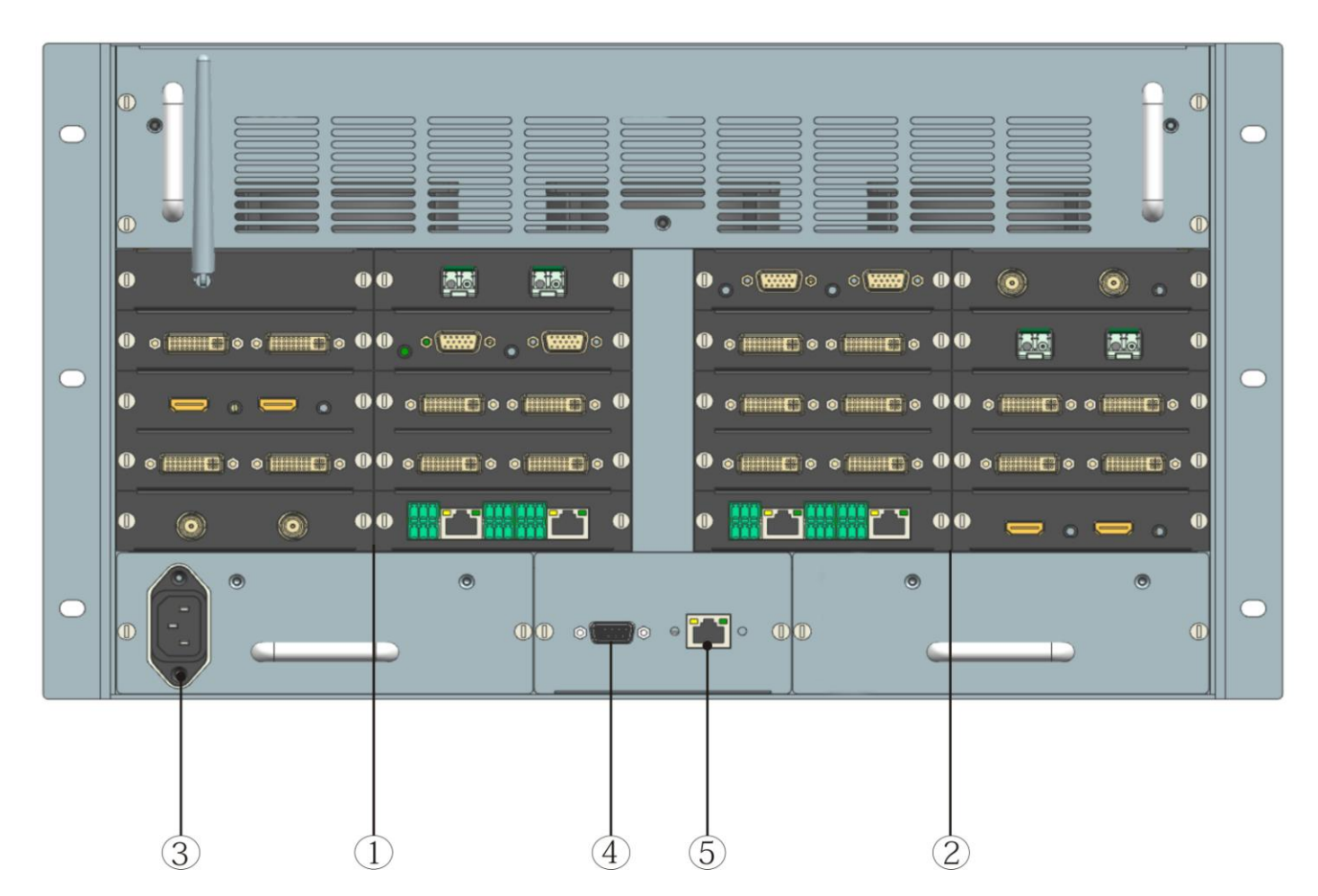

#### **1**、输入板卡区(**INPUT**)

- 1)主要来安装输入输出板卡和拆卸输入输出板卡。
- 2)支持混合 1-20 路的信号源输入,其包括 HDMI,DVI,HD-SDI,VGA,CVBS,YpbPr,AV 等

#### **2**、输出板卡区(**OUTPUT**)

- 1)主要来安装输入输出板卡和拆卸输入输出板卡。
- 2)支持混合 1-20 路的信号源输入,其包括 HDMI,DVI,HD-SDI,VGA,CVBS,YpbPr,DVIS, AV 等

#### **3**、电源(**AC 220V**)

电源输入:AC220V。

#### **4**、**RS-232** 通讯端口

电脑与矩阵之间的数据传送和远程控制。

#### **5**、**LAN** 端口**(**此项功能需选配**)**

可实现以太网的远程网络控制功能。

# <span id="page-13-0"></span>**2.3.3** 系统连接示意图

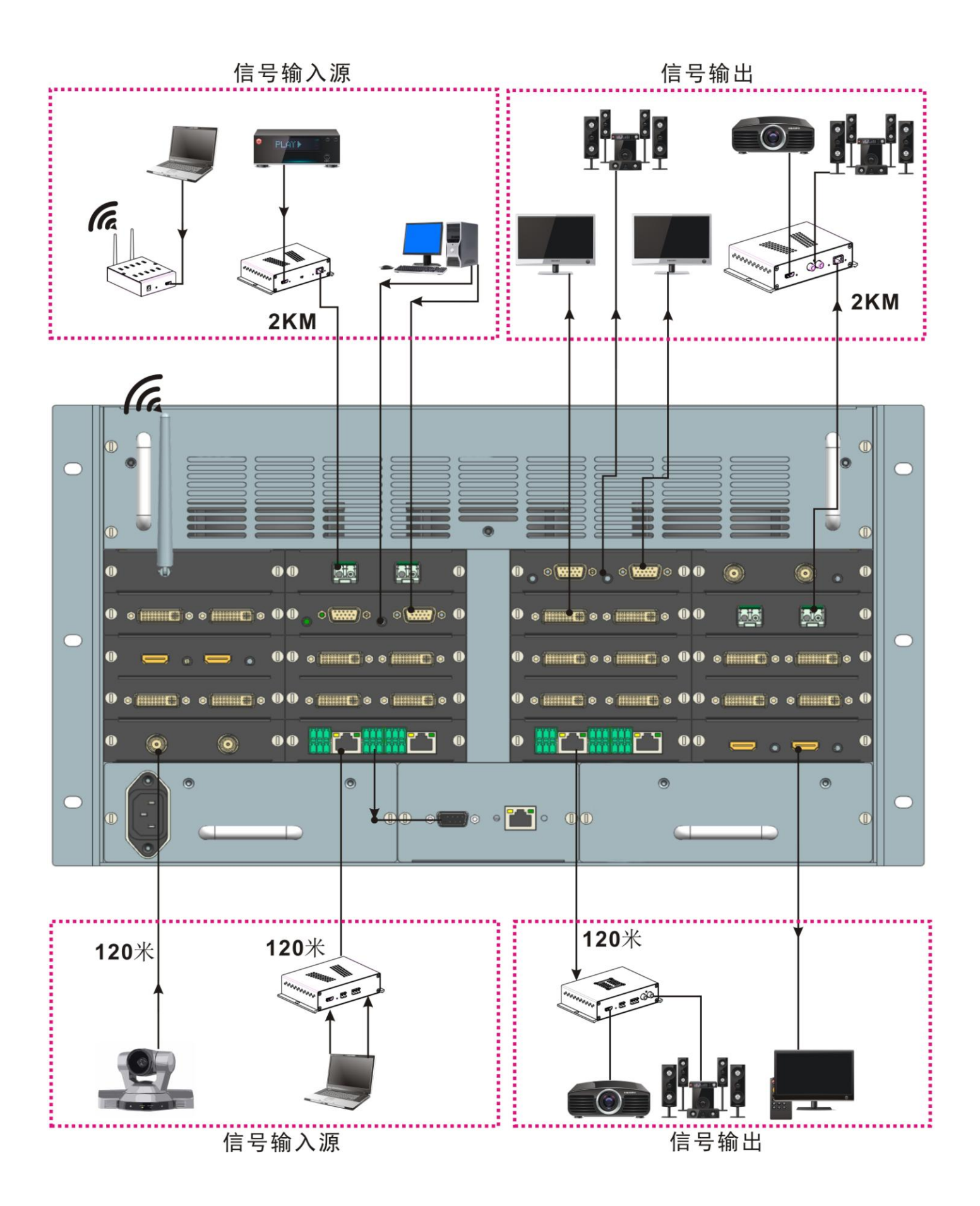

# <span id="page-14-0"></span>**2.4. 40** 路高清混合矩阵功能说明

### <span id="page-14-1"></span>**2.4.1** 前面板说明

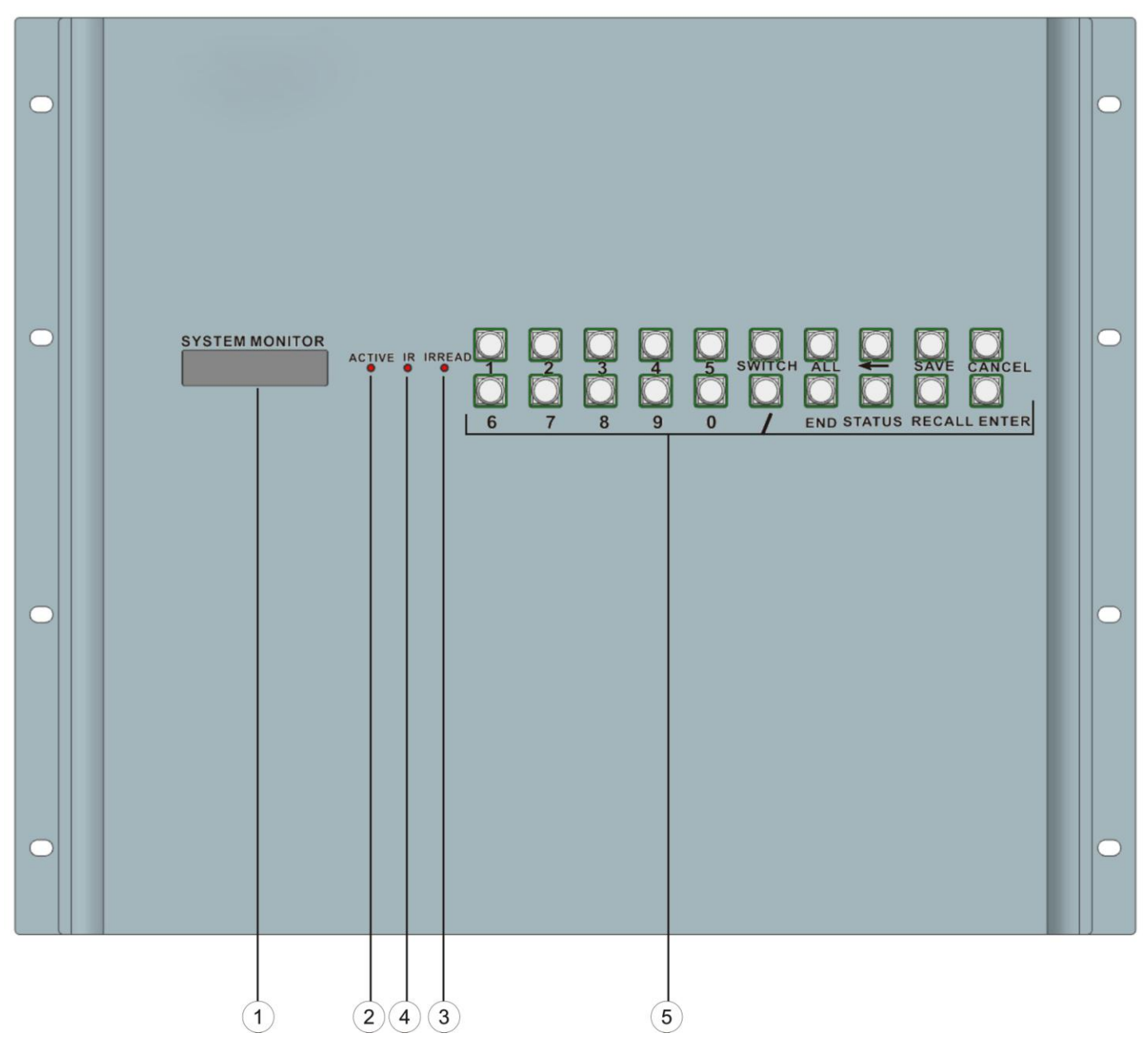

#### **1**、**LCD** 显示屏(**SYSTEM MONITOR**)

显示矩阵当前状态信息及操作提示。

#### **2**、操作状态指示灯(**ACTIVE**)

操作按键时闪烁。

#### **3**、中控红外学习接收端口(**IRREAD**)

学习红外信号。

#### **4**、红外控制接收端口(**IR**)

接收遥控器的红外信号。

#### **6**、前面板按键区

其包括: 输入、输出通道选择键(0-9); 视频单独切换选择键(SWITCH); 命令间隔键(/); 快捷键(ALL); 保存键(SAVE);调用键(RECALL);状态查询键(STATUS);取消键(CANCEL);命令结束键(END);命令执 行键(ENTER)。详情请看(5.控制面板使用说明)

#### <span id="page-15-0"></span>**2.4.2** 后面板说明

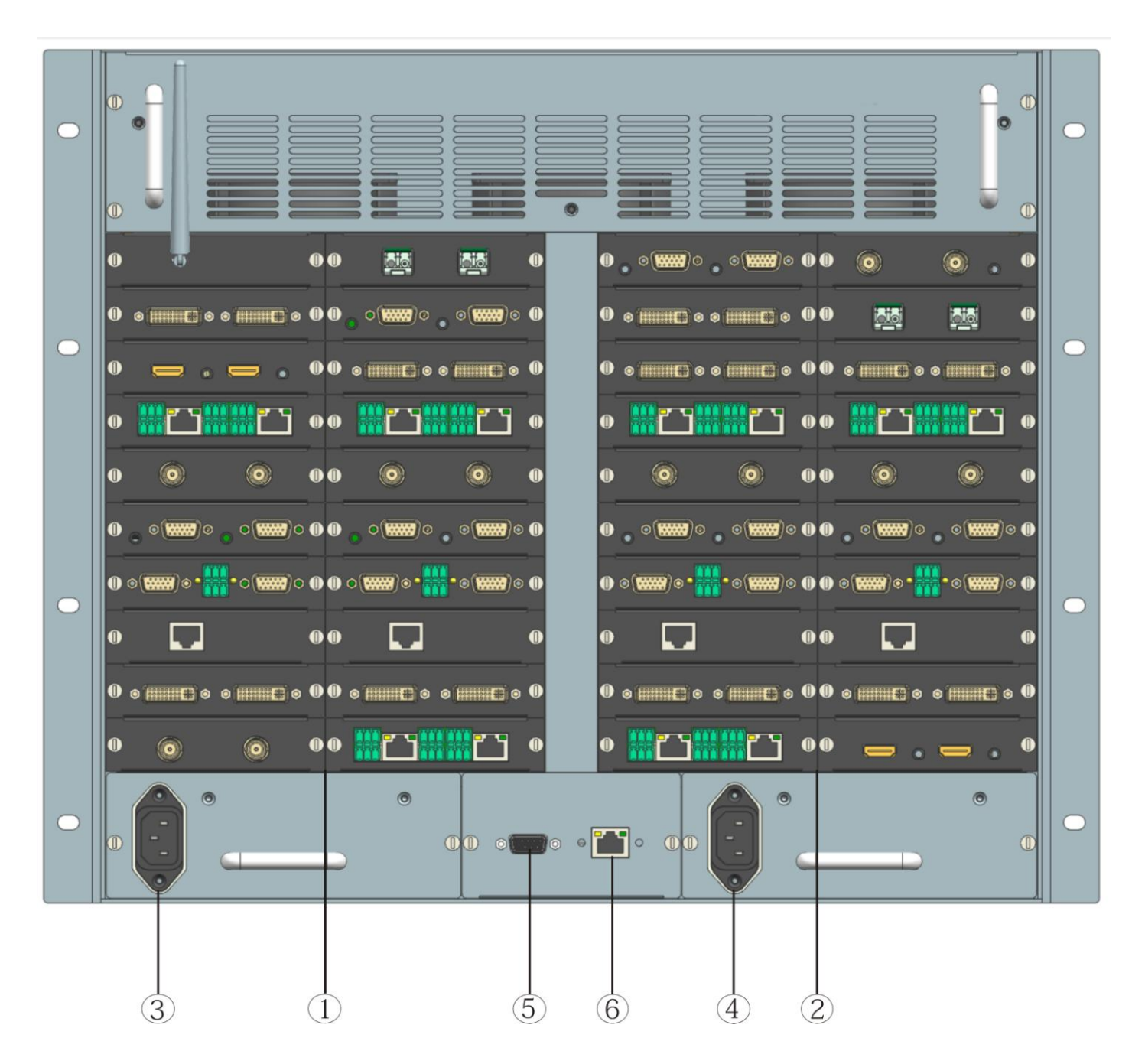

高清混合矩阵系统

#### **1**、输入板卡区(**INPUT**)

- 1)主要来安装输入输出板卡和拆卸输入输出板卡。
- 2)支持混合 1-40 路的信号源输入,其包括 HDMI,DVI,HD-SDI,VGA,CVBS,YpbPr,AV 等

#### **2**、输出板卡区(**OUTPUT**)

- 1)主要来安装输入输出板卡和拆卸输入输出板卡。
- 2)支持混合 1-40 路的信号源输入,其包括 HDMI,DVI,HD-SDI,VGA,CVBS,YpbPr,DVIS,AV 等

#### **3**、输入板卡区电源(**AC 220V**)

电源输入:AC220V。

#### **4**、输出板卡区电源(**AC 220V**)

电源输入:AC220V。

#### **5**、**RS-232** 通讯端口

电脑与矩阵之间的数据传送和远程控制。

#### **6**、**LAN** 端口**(**此项功能需选配**)**

可实现以太网的远程网络控制功能。

# **2.4.3** 系统连接图

<span id="page-17-0"></span>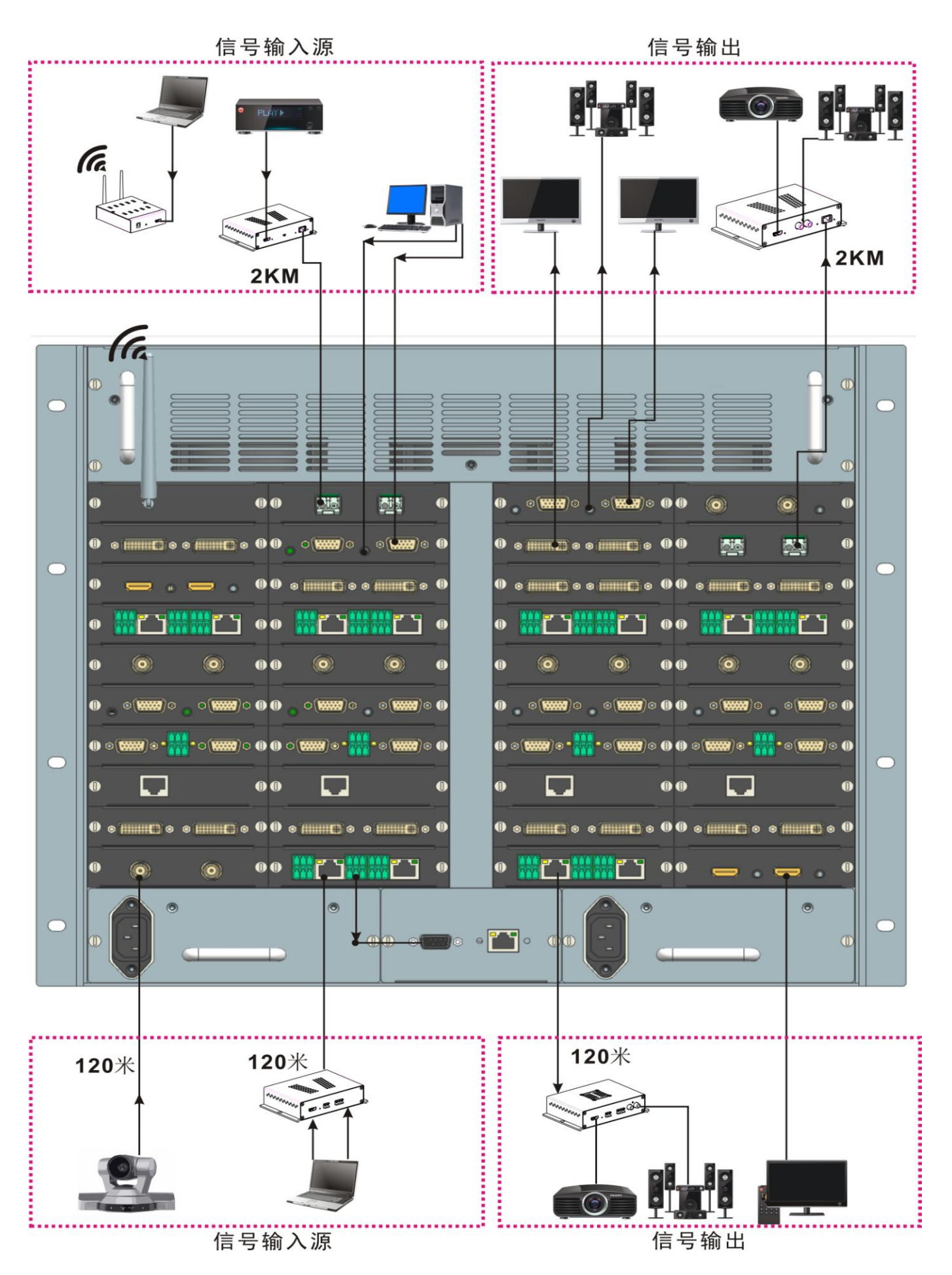

# <span id="page-18-0"></span>**2.5. 72** 路高清混合矩阵功能说明

# <span id="page-18-1"></span>**2.5.1** 前面板说明

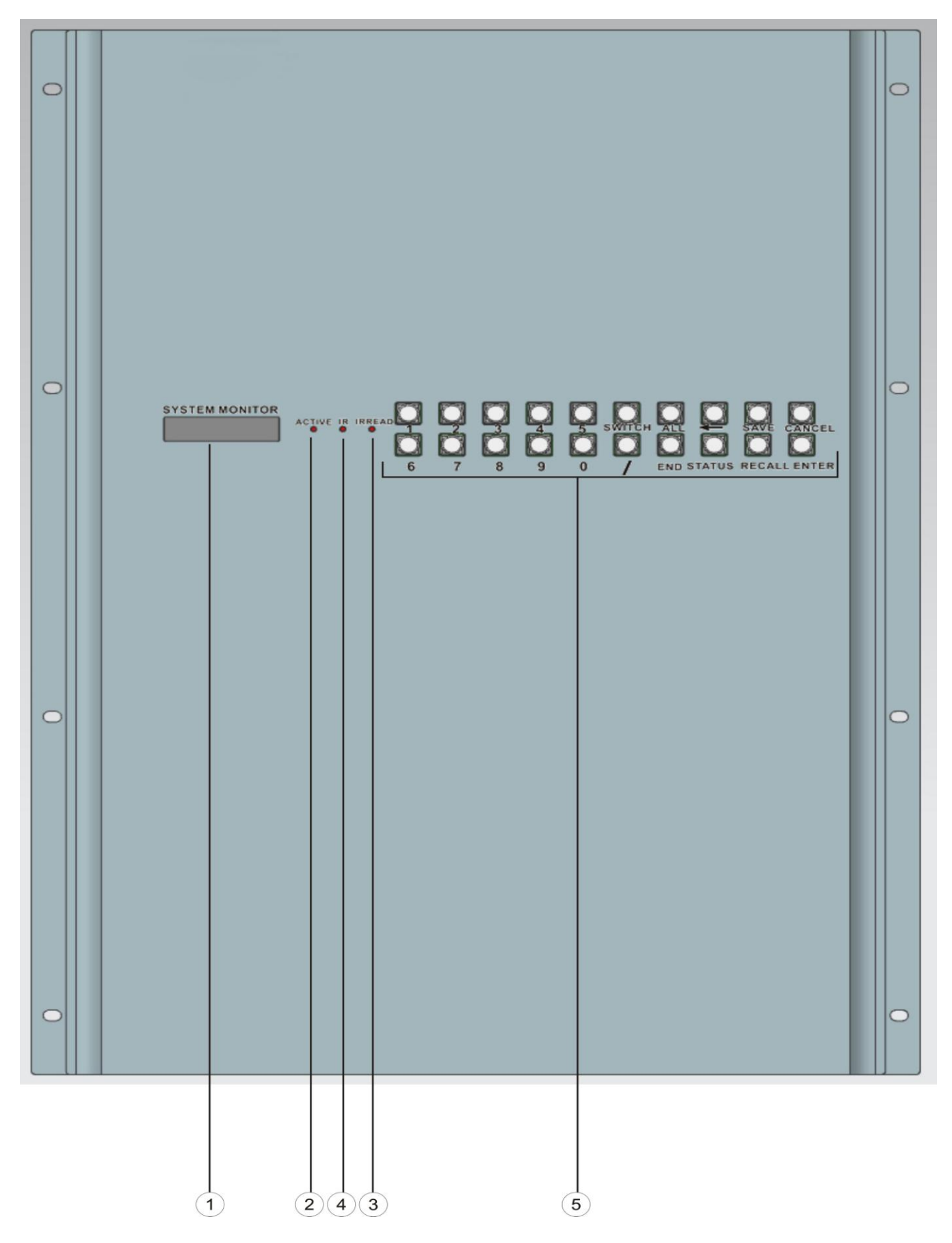

#### **1**、**LCD** 显示屏(**SYSTEM MONITOR**)

显示矩阵当前状态信息及操作提示。

#### **2**、操作状态指示灯(**ACTIVE**)

操作按键时闪烁。

#### **3**、中控红外学习接收端口(**IRREAD**)

学习红外信号。

#### **4**、红外控制接收端口(**IR**)

接收遥控器的红外信号。

#### **6**、前面板按键区

其包括: 输入、输出通道选择键(0-9);视频单独切换选择键(SWITCH);命令间隔键(/);快捷键(ALL); 保存键(SAVE);调用键(RECALL);状态查询键(STATUS);取消键(CANCEL);命令结束键(END);命令执 行键(ENTER)。详情请看(5.控制面板使用说明)

# <span id="page-20-0"></span>**2.5.2** 后面板说明

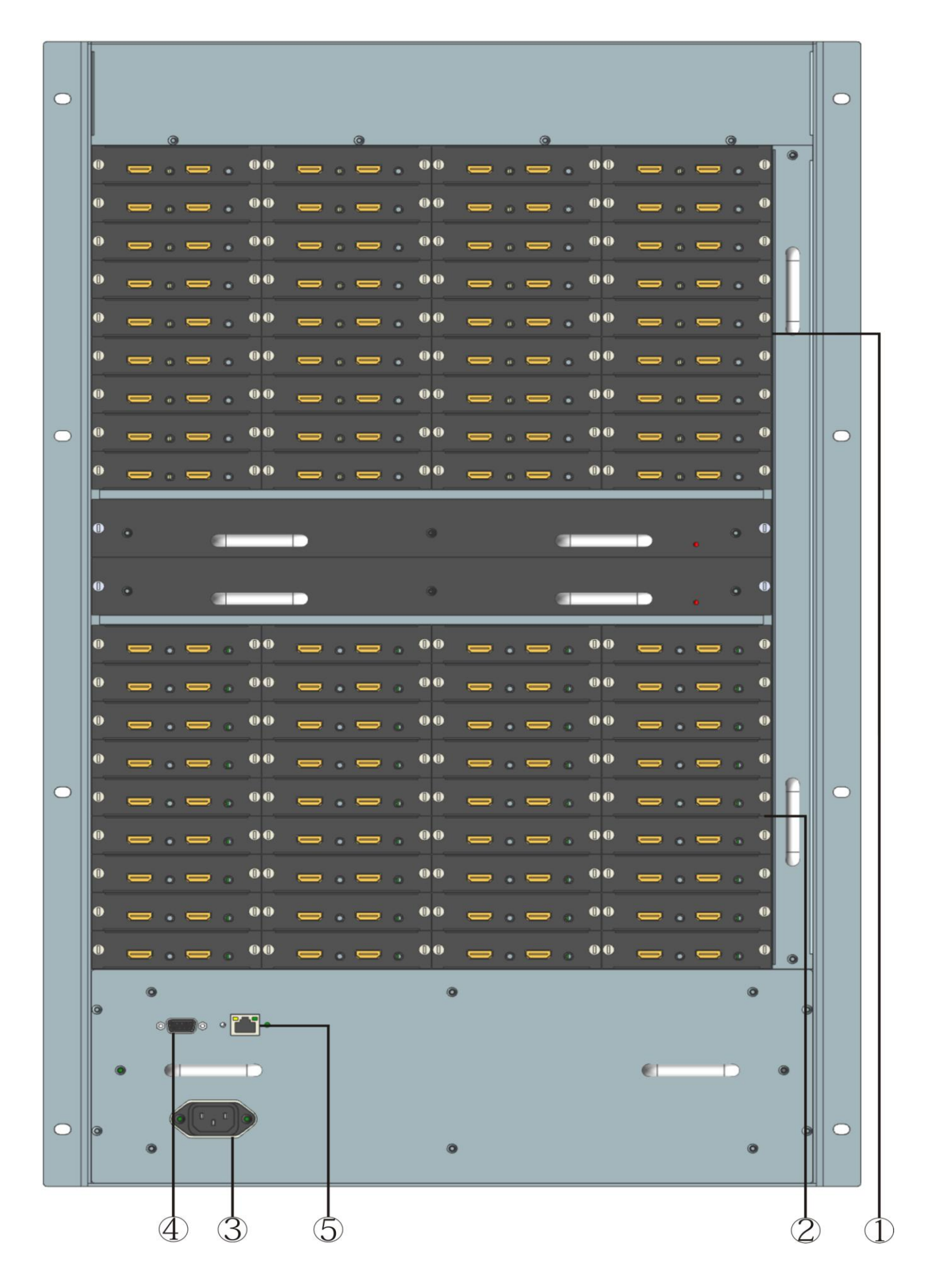

高清混合矩阵系统

#### **1**、输入板卡区(**INPUT**)

1)主要来安装输入输出板卡和拆卸输入输出板卡。

2)支持混合 1-72 路的信号源输入,其包括 HDMI,DVI,HD-SDI,VGA,CVBS,YpbPr,AV 等

#### **2**、输出板卡区(**OUTPUT**)

1)主要来安装输入输出板卡和拆卸输入输出板卡。

2)支持混合 1-72 路的信号源输入,其包括 HDMI,DVI,HD-SDI,VGA,CVBS,YpbPr,DVIS,AV 等

#### **3**、电源(**AC 220V**)

电源输入:AC220V。

#### **4**、**RS-232** 通讯端口

电脑与矩阵之间的数据传送和远程控制。

#### **5**、**LAN** 端口**(**此项功能需选配**)**

可实现以太网的远程网络控制功能。

# <span id="page-22-0"></span>**2.5.3** 系统连接示意图

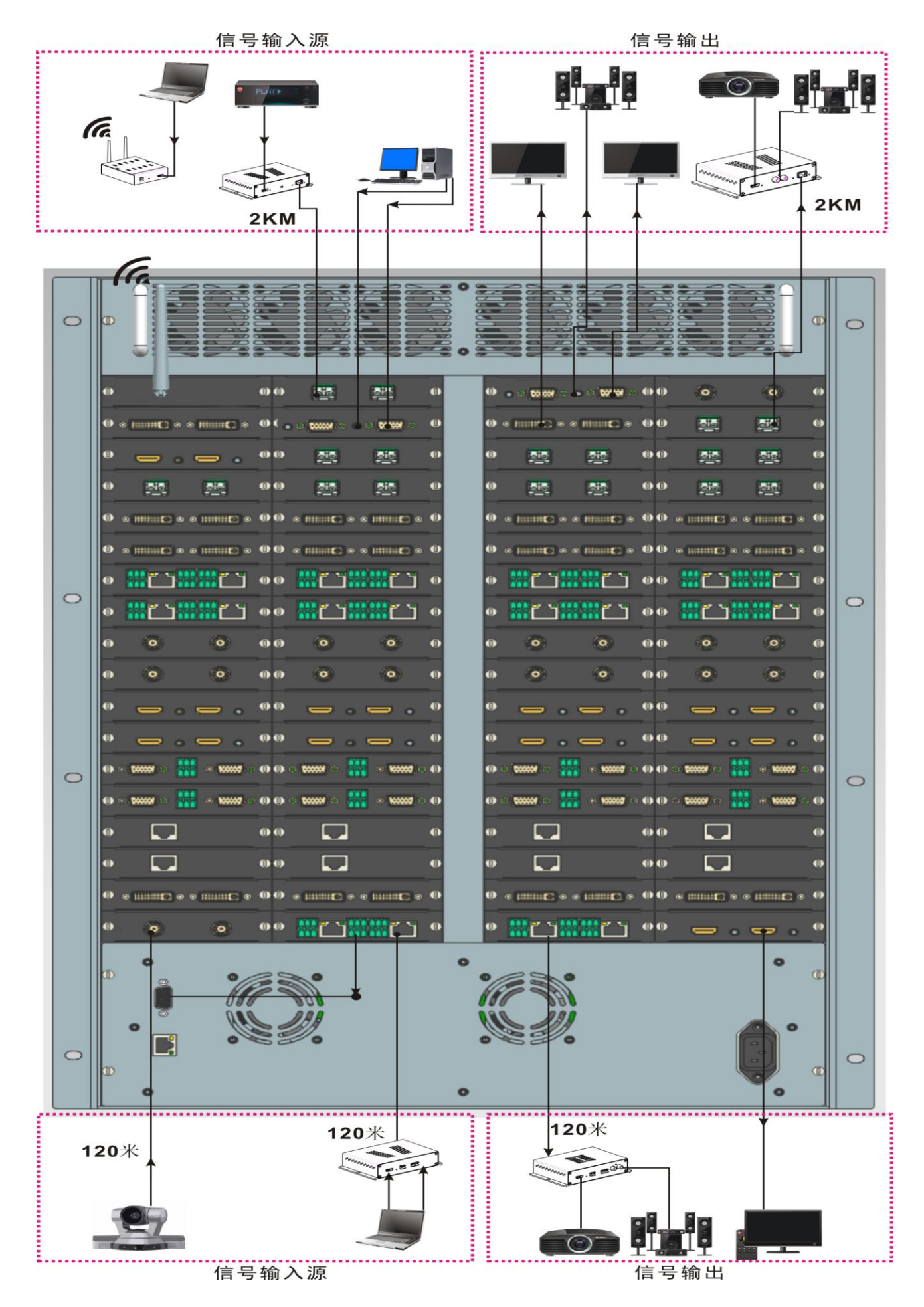

 $\ddot{\phantom{0}}$ 

# <span id="page-23-0"></span>3. 高清混合矩阵技术参数

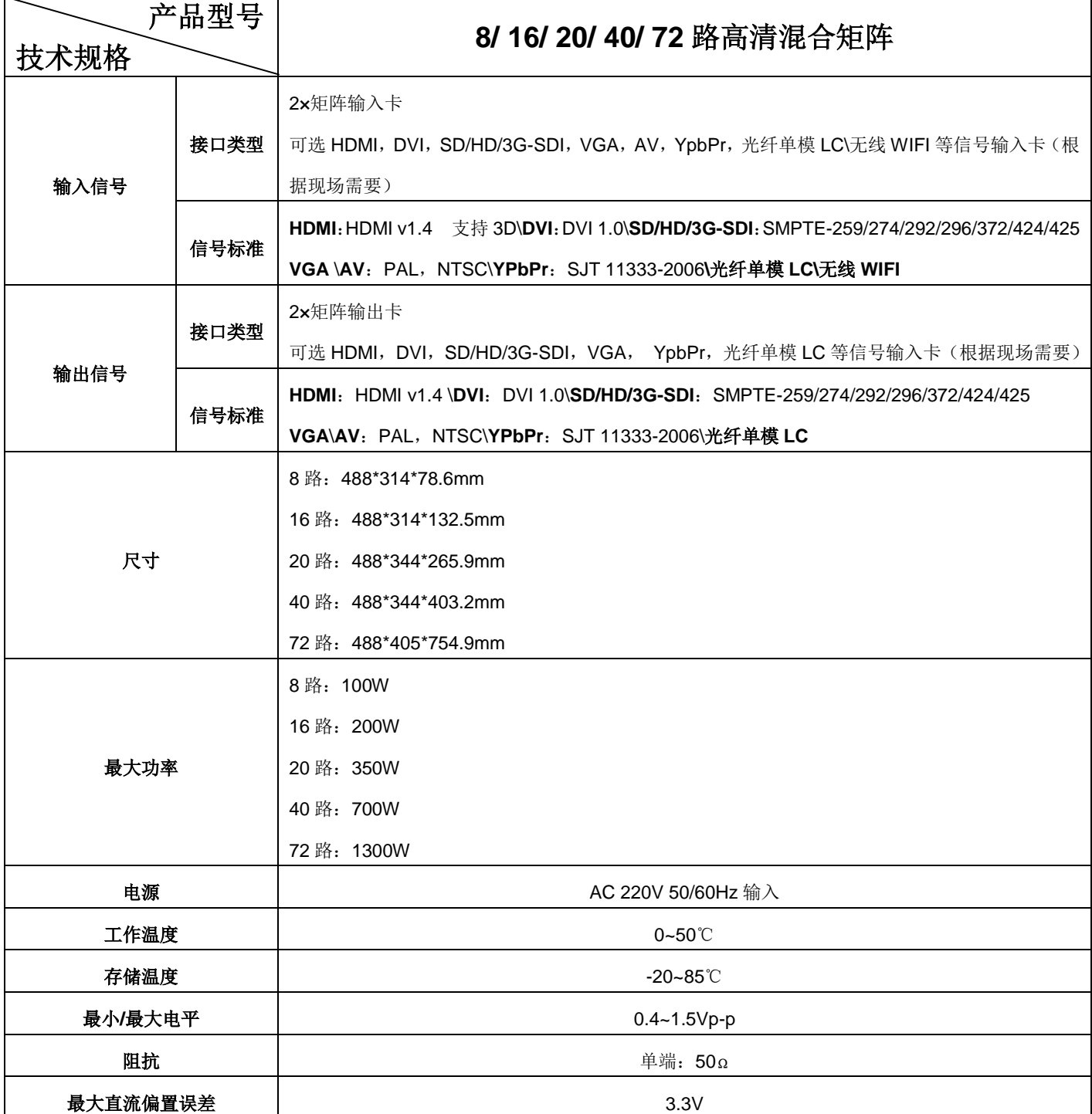

# <span id="page-24-0"></span>4. 与外围设备连接

# <span id="page-24-1"></span>**4.1.** 输入、输出接口说明

高清混合矩阵的输入输出信号使用插卡式模块,接口类型可以使用 HDMI、DVI、VGA、SDI、AV、CVBS、YpbPr 等 等。

### <span id="page-24-2"></span>**4.2. RS-232** 通讯设备的连接方法

高清混合矩阵提供标准串口行通讯端口、LAN 网络控制口,除了可以利用前面板按键进行切换操作外,还允许 用户使用各种控制系统(如个人电脑、其他控制系统)进行控制或通过以太网进行远程控制。可以用串口直连线与 电脑串口连接,安装好应用软件后,即可利用电脑对高清混合矩阵进行控制。用户可使用矩阵附带的应用软件作为 电脑控制软件,也可以自行编写控制软件,详情可参考"高清混合矩阵 RS232 通讯协议及代码"。

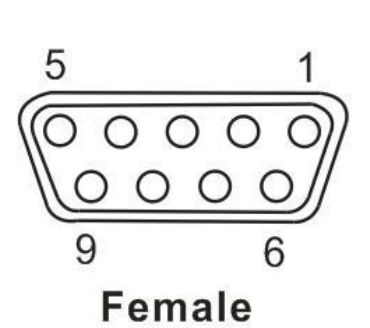

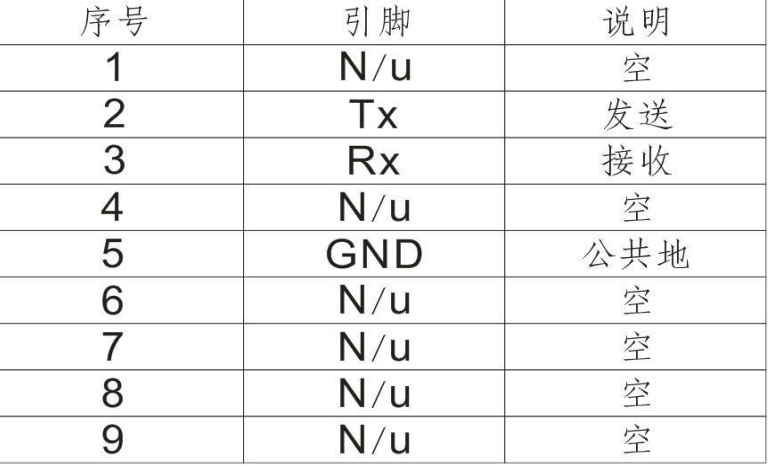

#### <span id="page-24-3"></span>**4.2.1.** 高清混合矩阵与控制系统的连接

高清混合矩阵可以使用各种控制系统进行控制,通过 RS-232 串口接口对矩阵进行控制。

#### <span id="page-24-4"></span>**4.2.2.** 高清混合矩阵与控制电脑的连接

用 RS-232 连接线将电脑的串行通讯口(COM1 或 COM2) 与混合矩阵主机的 RS-232 通讯口连接, 安装好应用软件后, 即可 利用电脑对矩阵进行控制。

用户可使用矩阵附带的应用软件作为电脑控制软件,也可以自 行编写控制软件,详情可参考"六、通讯协议及控制指令代码"。

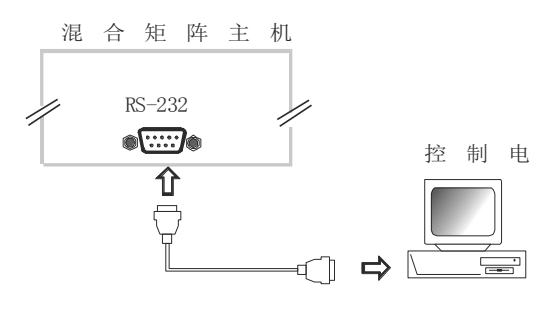

图 3-1 混合矩阵与电脑的连接

# <span id="page-25-0"></span>**4.3.** 音视频输入输出设备的连接方法

混合矩阵系统根据不同型号提供不同数量的输入、输出接口端子,用户可以根据不同场合连接各种音视频设备, 如影碟机、录像机、录音机、摄像机、有线电视(须解调为 AV/HDMI 信号)、视频展示台等,输出端子可连接到大屏 幕投影机、液晶投影机、录像机、音视频监视器、功放等。

# <span id="page-25-1"></span>5. 控制面板使用说明

# <span id="page-25-2"></span>**5.1** 前面板按键功能说明

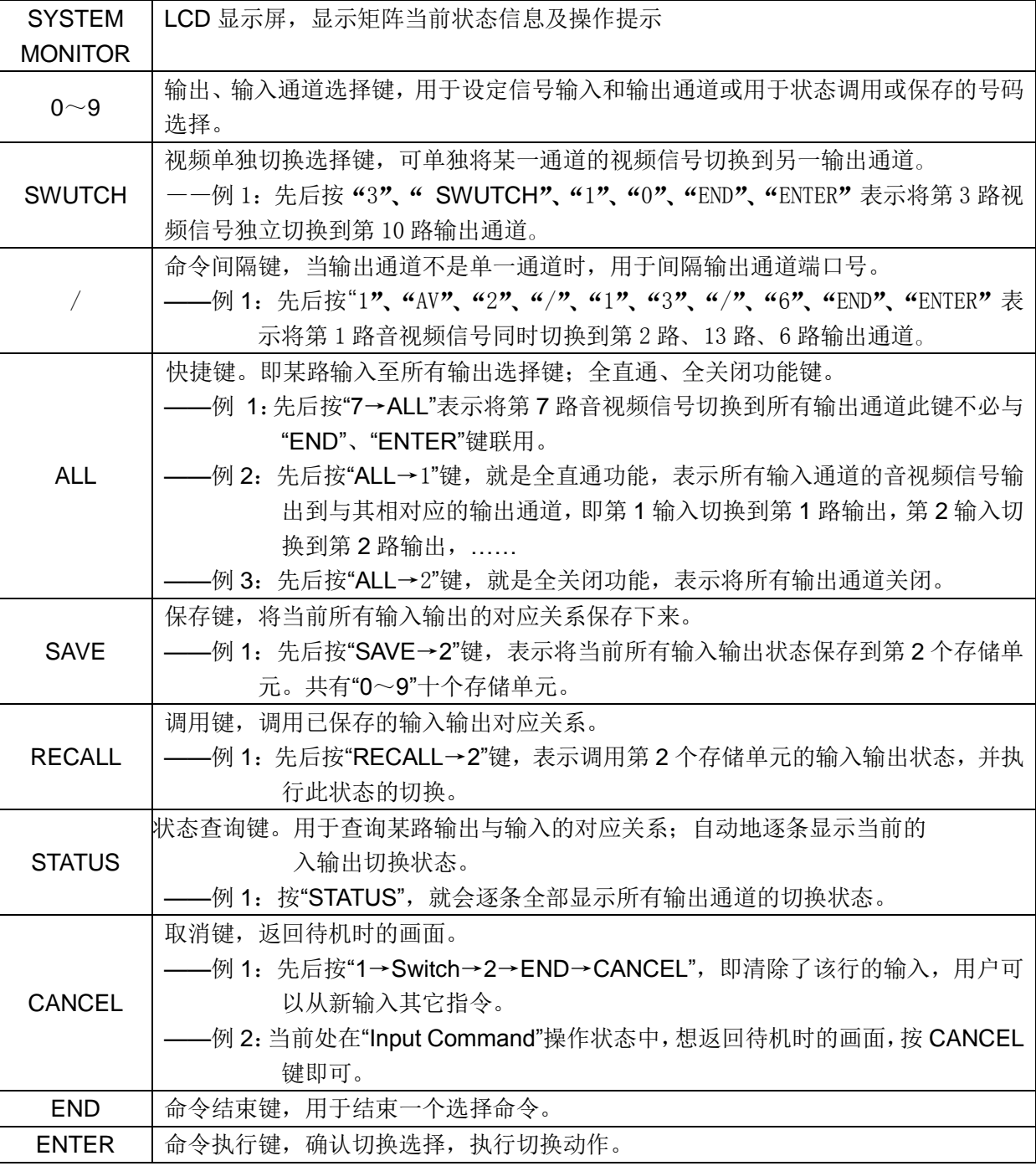

#### <span id="page-26-0"></span>**5.2** 操作示例

#### 例 1: 将第 1 路音视频信号同步切换到第 3、4 路输出通道的操作 步骤:

- 第一步: 按输入通道编号"1", 显示: LCD 屏显示当前输入通道为"1", 请输入切换方式
- 第二步: 按信号切换选择键 "SWUTCH"显示: LCD 屏显示当前切换方式。
- 第三步: 按输出通道编号按键"3"显示: LCD 屏显示当前输出通道为"3",请输入命令间隔键或命令结束键。
- 第四步: 按命令间隔键"/" 显示: 显示: LCD 屏显示命令间隔键"&", 请输入输出通道。
- 第五步: 按输出通道编号按键"4"显示: LCD 屏显示当前输入通道为"4", 请输入命令间隔键或命令结束键。

第六步: 按命令结束键"END" 显示: LCD 屏显示命令结束键".", 请输入命令执行按键。

第七步: 按"ENTER"键, 确认执行切换 LCD 屏显示操作成功!

# <span id="page-26-1"></span>6. 高清混合矩阵应用软件说明

#### <span id="page-26-2"></span>**6.1.** 《**SWITCHER 2.0**》 编程软件

<span id="page-26-3"></span>《SWITCHER 2.0》矩阵控制软件,适用于不同范围内的输入输出矩阵。

#### **6.1.1.** 软件说明

《SWITCHER 2.0》矩阵测试软件是为配合矩阵的测试及应用而开发的一个应用工具。软件运行环境:

Window98/2000/NT 操作系统

32M 以上内存

10M 以上硬盘空间

CD-ROM

最少一个串行通讯口。

#### <span id="page-26-4"></span>**6.1.2.** 软件启动

先关闭混合矩阵及电脑电源,用随机配送的通讯线把矩阵的 RS232 接口和电脑的 RS232 通讯口连接起来(参照前文 "高清混合矩阵与控制电脑的连接");

接通高清混合矩阵及电脑电源;

在控制电脑上,运行随机光盘中 Switcher 2.0.exe,即可进入控制软件界面。

### <span id="page-27-0"></span>**6.2.** 软件功能说明

根据实际需要,可相应选择自动切换控制、键盘控制、输入指令控制、定义切换指令集控制等方式进行相应操作。 主操作窗口如下:

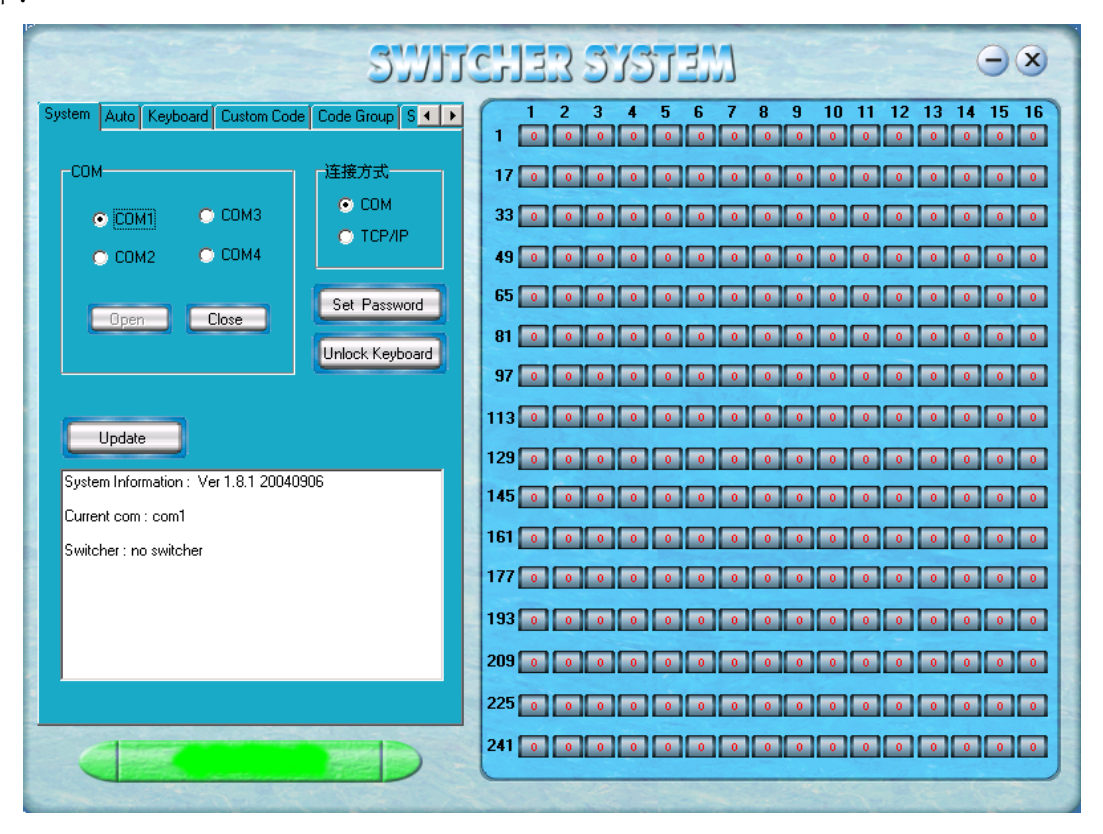

图 5-1 《Switcher 2.0》控制软件的使用界面

#### <span id="page-27-1"></span>**6.2.1.** 主操作界面功能说明

操作界面的右边窗口表示 1—256 路输出端口,

点击相应的输出端口,出现右图界面。

"SIGNAL"信号选择:可以选择"AV"、"VIDEO"、

"AUDIO"

"INPUT A/V PORT": 对音视频输入端口进行选择

"INPUT AUDIO PORT":对音频输入端口进行选择

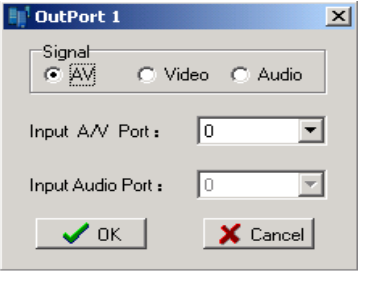

图 5-2

SYSTE 功能的应用

#### 功能启动

从系统主窗口中选择 SYSTEM, 弹出图 5-1 窗口

#### 功能说明

连接方式: 选择"COM"口控制或"TCP/IP"控制

COM 口选择:选择电脑的控制端口, COM1、COM2、COM3 或 COM4. (TCP/IP 端口: 当在连接方式中选择"TCP/IP"时, 必须填上矩阵的 IP 地址)

Password: 设置控制面板开锁密码, 密码必须为 8 位数。

Unlock Keyboard:解除键盘锁。

# <span id="page-28-0"></span>**6.2.2. KEYBOARD** 切换功能的使用

# 功能启动

从系统主窗口中选择 Keyboard, 弹出以下窗口

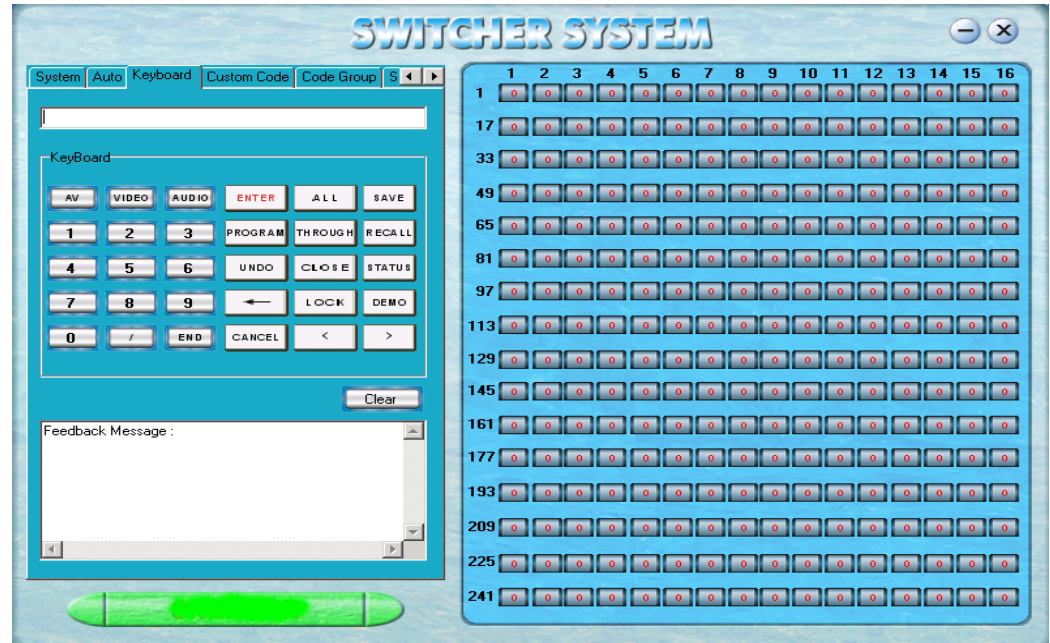

图 5-3 键盘切换功能的使用界面

# 功能说明

<span id="page-28-1"></span>此界面的控制功能与矩阵的键盘切换一致,请参考"四、控制面板使用说明"。

### **6.2.3. Auto** 自动循环切换功能

#### 功能启动

从系统主窗口中选择 Auto 弹出如下窗口:

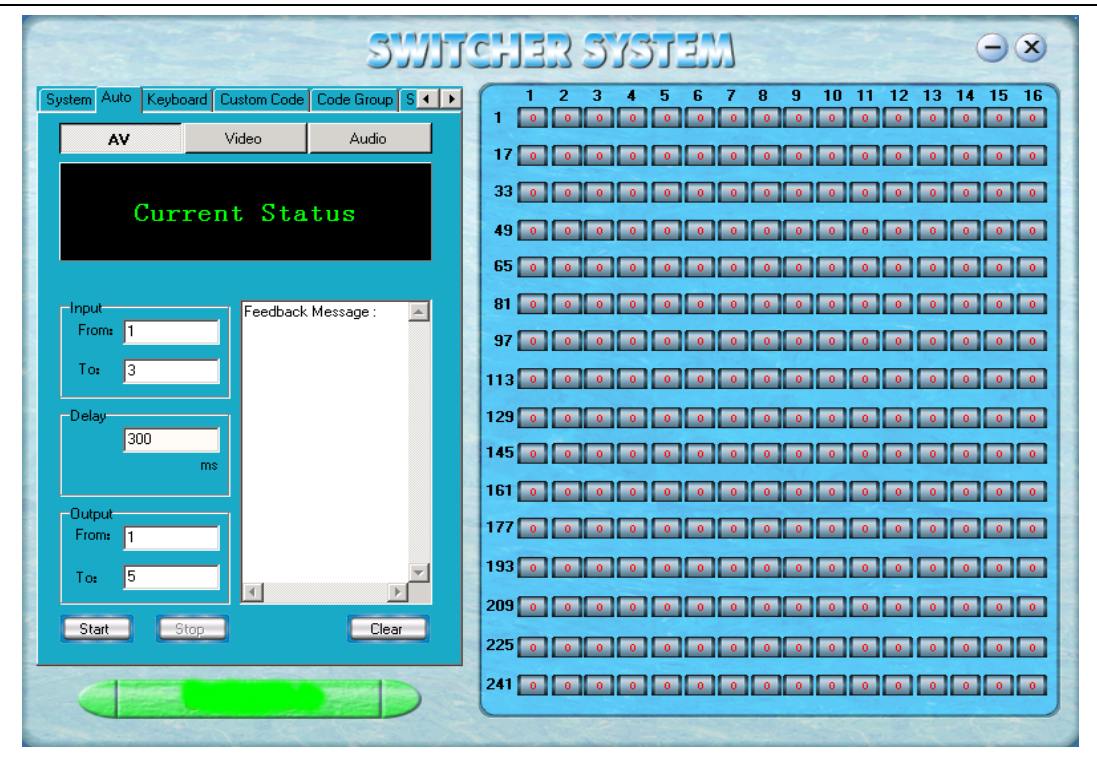

图 5-4 自动循环切换的使用界面

### 具体操作举例说明:

例如:现在有一台 16\*16 混合矩阵各个输入输出端口都接好了设备。 要检测每个端口输入输出是否正常。

信号选择:"Video"

输入端口 (INPUT): "1-16"

输出端口 (OUTPUT): "1-16"

延时:1000 毫秒(即 1 秒)

执行(START)

矩阵执行 第 1 路输入切换到 1-16 路输出;

第 2 路输入切换到 1-16 路输出;

第 3 路输入切换到 1-16 路输出;

……

第 16 路输入切换到 1-16 路输出;

如此循环切换,每隔一秒执行一次切换动作.

#### <span id="page-29-0"></span>**6.2.4. Costom Code** 手动输入指令

#### 功能启动

从主控制窗口选择 Custom Code,弹出如下指令窗口

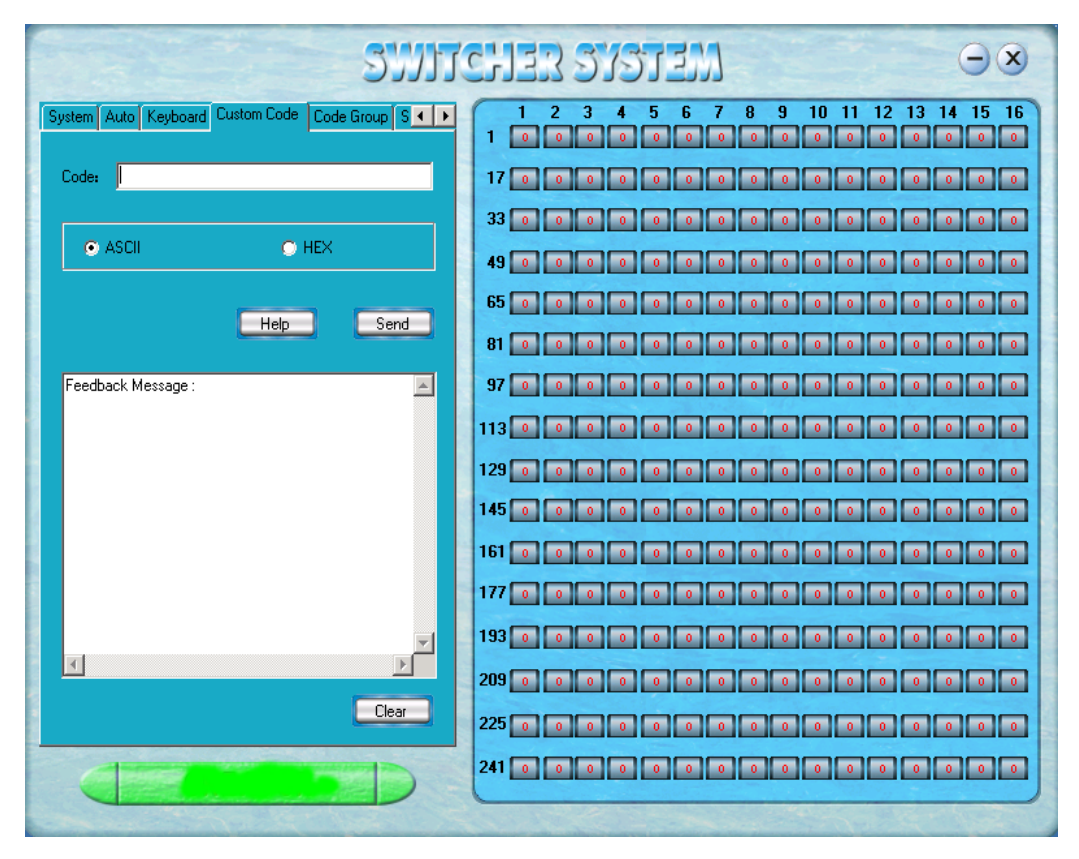

图 5-5 手动输入指令的使用界面

### 功能说明

ASCII:输入指令为 ASCII 码字符(一般选择 ASCII)

HEX:输入指令为十六进制字符

(所有指令格式请参照本说明书"六、通讯协议与控制指令代码"说明。)

Help:按下此键会出现常用指令格式的说明。

<span id="page-30-0"></span>Send:发送代码。

## **6.2.5. Code Group** 用户指令集

#### 功能启动

从主控制窗口选择 Code Group, 弹出如下指令窗口

| SWITCHER SYSTEM<br>$\mathbf{x}$<br>-                                                                                         |                                                                                                    |  |
|----------------------------------------------------------------------------------------------------|----------------------------------------------------------------------------------------------------|--|
| Code Group<br><b>Custom Code</b><br>Send/Recieve Co +   ▶<br>Keyboard                                                        | з<br>8<br>9<br>12<br>13<br>15<br>16<br>2<br>10<br>11<br>14<br>5<br>ĥ<br>п<br>n.<br>n.<br>$\mathbf{0}$<br>$\mathbf{0}$<br>n.<br>n.<br>n<br>n<br>n.<br>$\circ$<br>n<br>n                                                                                                    |  |
| El- Creator: CodeTree<br>Feedback Message:<br>$\left\vert \mathbb{A}\right\vert$<br><b>Ele</b> User: Group<br>User: Codeltem | 17<br>$\bullet$<br>o<br>o<br>33<br>$\alpha$<br>$\alpha$<br>$\alpha$<br>$\mathbf{0}$<br>$\bullet$<br>n<br>n<br>n<br>$\alpha$<br>$\mathbf{o}$<br>n<br>٥<br>n<br>o<br>o                                                                                                    |  |
|                                                                                                    | 49<br>$\mathbf{0}$<br>$\bullet$<br>$\bullet$<br>$\mathbf{0}$<br>$\bullet$<br>$\bullet$<br>n.<br>$\bullet$<br>о.<br>$\bullet$<br>o<br>0<br>o<br>o.<br>n.<br>n.<br>65<br>$\alpha$<br>$\circ$<br>۰<br>۰<br>۰<br>۰<br>۵<br>n<br>n<br>n<br>о.                                                                                                 |  |
|                                                                                                    | 81<br>$\bullet$<br>$\bullet$<br>$\bullet$<br>$\bullet$<br>$\bullet$<br>$\mathbf{0}$<br>$\mathbf{0}$<br>$\bullet$<br>$\bullet$<br>$\bullet$<br>$\circ$<br>$\bullet$<br>$\bullet$<br>$\bullet$<br>$\bullet$<br>$\bullet$<br>97<br>$\alpha$<br>$\alpha$<br>n.<br>$\alpha$<br>$\alpha$<br>о.<br>n.<br>n.<br>$\alpha$<br>$\bullet$<br>о.<br>n |  |
| $\left  \right $<br>IF.<br>Save<br>New<br>Open                                                                               | $113$ $^{\circ}$<br>$\bullet$<br>$\bullet$<br>$\bullet$<br>$\mathbf{0}$<br>o.<br>$\circ$<br>$\bullet$<br>n.<br>n.<br>0<br>$\mathbf{0}$<br>о.<br>0.<br>o<br>$\mathbf{0}$<br>$129$ $\sigma$<br>o.<br>$\bullet$<br>$\mathbf{0}$<br>$\sim$<br>ю.<br>$\mathbf{0}$<br>о.<br>o.<br>o<br>۰                                                       |  |
| Clear<br>Execute<br>Code Group                                                                                               | $145$ $\sigma$<br>$\alpha$<br>$\mathbf{0}$<br>$\bullet$<br>n<br>n<br>n<br>161<br>$\bullet$<br>$\bullet$<br>o<br>$\Omega$<br>o.<br>o<br>o<br>ō.<br>o<br>ō.<br>$\mathbf{0}$<br>٠<br>o                                                                                                    |  |
| User<br><b>User:</b><br>Group<br>Description:                                                                                | 177<br>$\alpha$<br>о.<br>o.<br>$\mathbf{0}$<br>$\overline{0}$<br>$\overline{0}$<br>0<br>n<br>n.<br>$\alpha$<br>n.<br>n<br>٥.<br>$193$ $\sigma$<br>$\circ$<br>$\bullet$<br>$\bullet$<br>$\mathbf{0}$<br>$\mathbf{0}$<br>$\bullet$<br>$\mathbf{0}$<br>$\bullet$<br>0<br>$\mathbf{0}$<br>$\mathbf{0}$<br>o                                  |  |
| Code:<br>Add Codeltem<br>Edit<br>Delete                                                                                      | $209$ $\sigma$<br>$\bullet$<br>in.<br>$\mathbf{0}$<br>$\bullet$<br>$\mathbf{0}$<br>$\mathbf{0}$<br>$\mathbf{0}$<br>$\bullet$<br>$\mathbf{0}$<br>о.<br>$\bullet$<br>n<br>n<br>$\mathbf{0}$<br>n.<br>225<br>$\alpha$<br>$\bullet$<br>0<br>۰<br>۰<br>٥                                                                                      |  |
|                                                                                                    | $241$ 0<br>$\bullet$<br>$\bullet$<br>$\bullet$<br>$\bullet$<br>$\mathbf{0}$<br>$\bullet$<br>$\mathbf{0}$<br>$\bullet$<br>$\overline{\phantom{a}}$                                                                                                    |  |

图 5-6 用户指令集的使用界面

#### 功能说明

New:新建指令群组

Open:打开已有的指令群组

Save:保存当前的指令群组

Execute:执行所选中的指令集或指令群(多个指令集组成一个指令群)

Clear:清除窗口中的反馈信息

Add Codeltem:增加指令集,以区分不同切换的指令集

(当选中"Code Tree" 时,出现 "Add Group",可以增加指令群组,以区分不同的指令群。)

Edit:对指令集中用户名(User)、功能说明(Description)、代码(Code)进行修改

<span id="page-31-0"></span>Delete:删除所选中的指令集

### **6.2.6. Send/receive Code List** 收发指令列表

#### 功能启动

从主控制窗口选择 Code Group, 弹出如下指令窗口

| SWITCHER SYSTEM<br>$(\mathbf{x})$<br>-                                                                       |                                                                                                    |
|----------------------------------------------------------------------------------------------------|----------------------------------------------------------------------------------------------------|
| Send/Hecieve Code List<br>Custom Code<br>Code Group<br>$\left  \cdot \right $<br>Send List:<br>Recieve List: | 8<br>16<br>з<br>9<br>$12 \t13$<br>14<br>-15<br>2<br>6<br>10<br>11<br>5<br>1<br>$\bullet$<br>$\mathbf{0}$<br>$\alpha$<br>$\alpha$<br>$\alpha$<br>n.<br>n.<br>$\alpha$<br>n.<br>n.<br>$\alpha$<br>$\alpha$<br>$\mathbf{a}$<br>$\alpha$<br>×.                                                                                                    |
| /*Type;<br>$\sim$<br>$\blacktriangle$<br>/Version:<br>Status.                                                | 17<br>$\bullet$<br>$\alpha$<br>o.<br>$\alpha$<br>$\mathbf{0}$<br>$\alpha$<br>о.<br>o.<br>$\mathbf{0}$<br>$\Omega$<br>n<br>n.<br>33<br>$\bullet$<br>$\alpha$<br>o<br>$\bullet$<br>o<br>٠<br>$\circ$<br>$\alpha$<br>n<br>0.<br>$\mathbf{0}$                                                                                                    |
| 182.                                                                                                    | 49<br>$\bullet$<br>$\bullet$<br>$\bullet$<br>$\bullet$<br>$\Omega$<br>$\alpha$<br>$\bullet$<br>$\bullet$<br>$\mathbf{0}$<br>$\alpha$<br>$\alpha$<br>$\alpha$<br>n.<br>$\mathbf{0}$<br>$\mathbf{0}$<br>65<br>$\bullet$<br>$\bullet$<br>o.<br>$\bullet$<br>$\bullet$<br>$\mathbf{0}$<br>$\bullet$<br>$\bullet$<br>$\bullet$<br>$\bullet$<br>$\bullet$<br>$\bullet$<br>o.<br>n.<br>o.<br>$\bullet$                                                |
|                                                                                                    | 81<br>$\bullet$<br>$\bullet$<br>$\bullet$<br>$\alpha$<br>$\bullet$<br>$\alpha$<br>$\bullet$<br>$\bullet$<br>$\bullet$<br>$\bullet$<br>$\bullet$<br>$\alpha$<br>$\bullet$<br>0<br>$\alpha$<br>۰                                                                                                    |
|                                                                                                    | 97<br>$\bullet$<br>$\bullet$<br>$\bullet$<br>$\bullet$<br>$\bullet$<br>$\bullet$<br>$\bullet$<br>$\bullet$<br>$\bullet$<br>$\bullet$<br>$\bullet$<br>$\bullet$<br>$\bullet$<br>$\ddot{\phantom{0}}$<br>$\mathbf{0}$<br>$\circ$<br>$113$ $0$<br>$\Box$<br>$\bullet$<br>$\bullet$<br>$\bullet$<br>$\bullet$<br>$\bullet$<br>$\bullet$<br>$\bullet$<br>$\bullet$<br>$\bullet$<br>$\mathbf{0}$<br>$\bullet$<br>$\bullet$<br>$\bullet$<br>$\bullet$ |
|                                                                                                    | $129$ 0<br>$\overline{\phantom{a}}$<br>$\overline{\phantom{a}}$<br>$\bullet$<br>$\bullet$<br>$\bullet$<br>$\bullet$<br>$\bullet$<br>$\bullet$<br>$\bullet$<br>$\bullet$<br>$\bullet$<br>$\circ$<br>$\circ$<br>$\circ$<br>$\mathbf{0}$<br>145<br>$\bullet$<br>$\bullet$<br>$\alpha$<br>$\mathbf{0}$<br>$\bullet$<br>a<br>o.<br>o<br>0.<br>$\alpha$<br>0.<br>o<br>0.<br>0<br>$\mathbf{0}$<br>٥                                                   |
|                                                                                                    | 161<br>$\bullet$<br>$\bullet$<br>$\mathbf{0}$<br>$\mathbf{0}$<br>$\bullet$<br>$\mathbf{o}$<br>o.<br>$\mathbf{0}$<br>177<br>$\bullet$<br>$\bullet$<br>$\bullet$<br>$\Omega$<br>$\alpha$<br>o.<br>$\bullet$<br>$\bullet$<br>$\bullet$<br>$\bullet$<br>$\mathbf{0}$<br>$\bullet$<br>$\alpha$<br>$\bullet$<br>$\alpha$<br>$\alpha$                                                                                                    |
| $\blacktriangleleft$<br>$\left  \cdot \right $                                                               | $193$ $\sigma$<br>$\mathbf{0}$<br>$\bullet$<br>$\bullet$<br>$\alpha$<br>$\alpha$<br>$\mathbf{0}$<br>$\alpha$<br>$\alpha$<br>$\bullet$<br>$\alpha$<br>$\alpha$<br>o.<br>$\bullet$<br>$\bullet$<br>$\mathbf{0}$                                                                                                    |
| Clear<br>Clear                                                                                               | $209$ $^{\circ}$<br>$\bullet$<br>$\bullet$<br>$\bullet$<br>$\bullet$<br>$\bullet$<br>$\bullet$<br>$\bullet$<br>$\mathbf{0}$<br>$\bullet$<br>$\mathbf{0}$<br>$\bullet$<br>$\mathbf{0}$<br>$\bullet$<br>$\bullet$<br>$\bullet$<br>225<br>$\circ$<br>$\bullet$<br>$\bullet$<br>0<br>$\alpha$<br>$\bullet$<br>$\bullet$<br>$\mathbf{0}$<br>$\mathbf{0}$<br>$\alpha$<br>$0 -$<br>$\alpha$<br>$\alpha$<br>$\mathbf{0}$<br>$\mathbf{0}$<br>$\circ$    |
|                                                                                                    | $241$ 0<br>$\mathbf{0}$<br>$\mathbf{0}$<br>$\bullet$<br>$\mathbf{0}$<br>$\bullet$<br>$\mathbf{0}$<br>$\mathbf{0}$<br>$\mathbf{0}$<br>$\mathbf{0}$<br>$\overline{0}$<br>$\bullet$<br>$\mathbf{0}$<br>$\overline{\mathbf{0}}$<br>$\bullet$<br>$\bullet$                                                                                                    |

5-7 收发指令列表

左侧窗口为已发指令列表。

右侧窗口为返回代码列表。

按"Clear"可将已发指令列表、返回代码列表清除。

# <span id="page-33-0"></span>7. 通讯协议与控制指令代码

本指令系统用于"Switcher2.0"矩阵专用软件进行控制和操作。

通讯协议: 波特率: 9600 数据位: 8 停止位: 1 校验位: 无

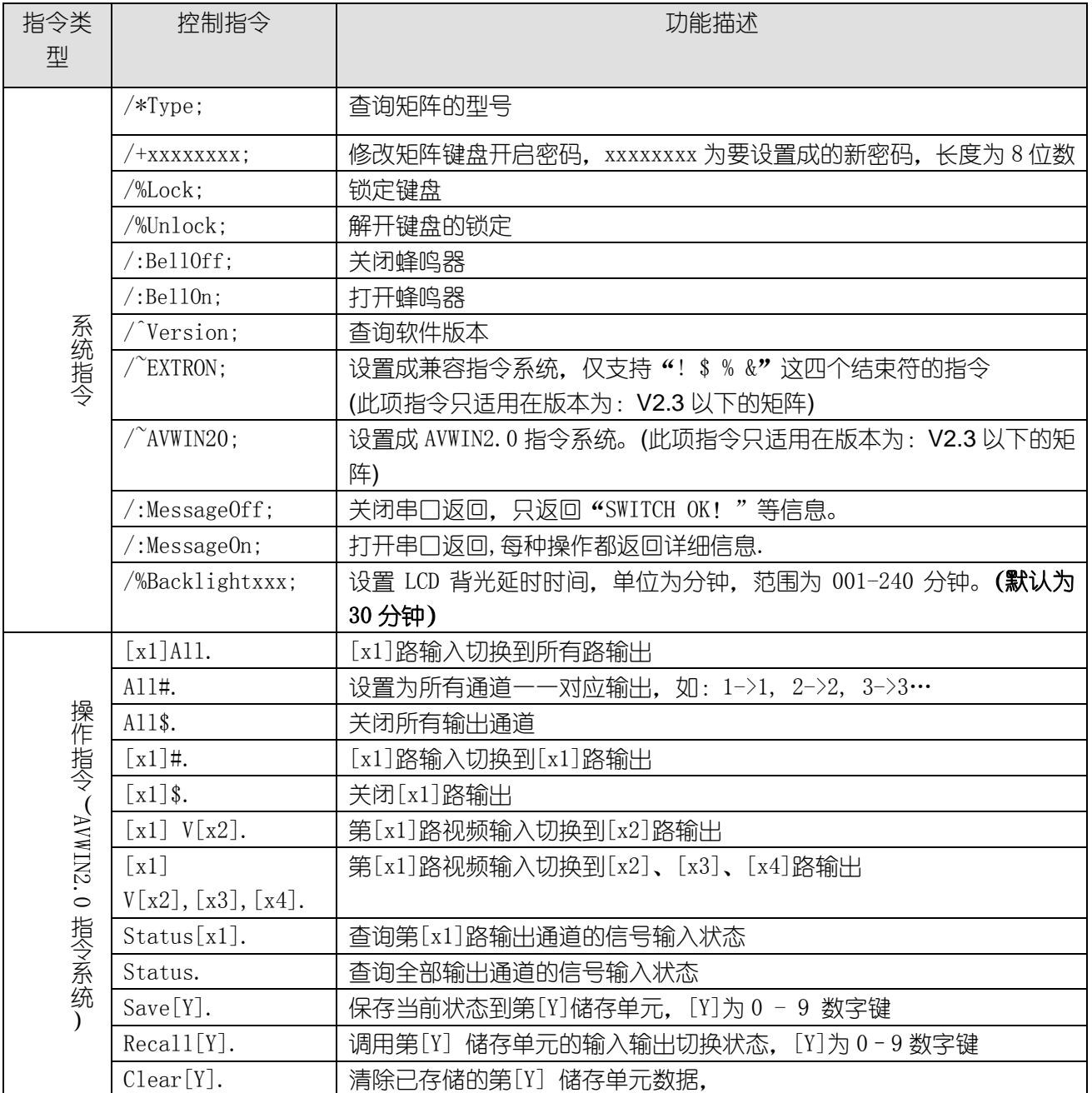

注: 1. [x1]、[x2]、[x3]、[x4]为输入或输出通道数, 有效范围 16/64(按所控矩阵输入通道数而定), 如超出范围, 则当是命令输入错误处理;

2.以上指令中"["和"]"为非发送字符;

3. 每条指令的结尾符不能漏,比如"."","等,而且一定要在英文输入法下的标点。

#### 部分指令举例说明:

#### 1、 设置的指令系统指令:/~EXTRON; 或 /~AVWIN20;

(此项指令只适用在版本为: V2.3 以下的矩阵, V2.3 以上的矩阵系统会自动识别, 不用设置系统, ) 例: 要把一台支持 AVWIN2.0 指令系统的机器改成支持兼容指令系统, 则运行指令"/~EXTRON;", 这时机器只支 持以"!\$%&"结束的四条指令。要改为 AVWIN2.0 指令系统则运行指令"/~AVWIN20;"。

高清混合矩阵系统

2、 把某路输入切换到所有输出通道指令:[x1]All. 例:要把第 3 路输入切换到所有输出通道,指令为"3All."。 3、 所有输入通道切换到一一对应的输出通道指令:All#. 例:比如一台 AV1616 的矩阵,运行这条指令后,状态为:1->1, 2->2, 3->3, 4->4,……16->16。 4、 关闭所有输出通道指令:All\$. 例: 关闭所有输出通道就运行"All\$.",此时所有输出通道处于高阻状态。 5、 输入输出一一对应切换指令:[x]#. 例: 要将第 5 路输入通道切换到第 5 路输出通道, 则指令为"5#.";要将 1、2、3、4 路一一对应切换, 则指令 是 "1, 2, 3, 4#. "。 6、关闭某路或多路输出指令:[x]\$. 例: 要关闭第 5 路输出, 则指令为"5\$.";要关闭 1、2、3、4 路输出, 则执行"1,2,3,4\$."即可。 7、查询第[x]组的捆绑状态指令: S[x]. 例:查询第[1]组的捆绑了哪些输出通道,则指令为 S[1]。 8、检查某路输出状态指令:Status[x]. 例:要检查第 23 路输出的输入状态,则指令为"Status23."。 9、检查所有输出状态指令:Status. 例:要查询所有输出通道的状态, 则指令为"Status."。 10、保存当前状态指令:Save[Y]. 例:当要把当前的切换状态保存到第 7 储存单元时,则指令为"Save7."。 11、调用某一储存单元指令:Recall[Y]. 例: 要把第 5 组储存单元的输入输出的切换状态调用为当前状态时, 执行指令 "Recall5."即可。 12、清除已存储的某一储存单元数据指令:Clear[Y]. 例: 当要清除已经保存在第 5 储存单元中的数据, 则运行 "Clear5."。

# <span id="page-34-0"></span>8. 常见故障及维护

1) 当矩阵所接外围显示设备图像有重影,如投影机有重影时,一般不是主机问题,可能是投影机没有正确调好或 线材质量不达标,应对投影机相应按钮进行调节或更换线材。

2) 当出现颜色丢失或无视频信号输出,可能是视频接口接触不良。

3) 当串口(一般指:电脑串口)控制不了矩阵时,检查控制软件所设定的通信口是否与所接设备的串口相对应;检查 电脑的通信口是否良好。

4) 矩阵切换时无相应图像输出:

A. 检查相应的输入端是否有信号。(可用示波器或万用表进行检测)如果没有信号输入,有可能是输入连接线断了 或接头松了,更换连接线即可。

B. 检查相应的输出端是否有信号。(可用示波器或万用表进行检测)如果没有信号输出,有可能是输出连接线断了 或接头松了,更换连接线即可。

C. 检查输出端口号是否与受控端口号一致。

D. 不属于以上三种情况,可能主机内部故障,请送给专业人员进行维修。

5) 如果 POWER 灯不亮, 且 LCD 无显示, 操作无反应, 请检查设备电源输入是否接触良好。

6) 输出图像受干扰,有可能输入输出设备没有良好接地。

31

7) 当拔、插视频接口时,如果感觉到有明显的漏电,有可能设备电源地线没有良好接地,请按正确方法接地,否 则容易损坏主机,缩短主机寿命。

- 8) LCD 显示正常,通讯口有返回代码,但无视频输出
- A. 可能视频接口松了,更换即可。
- B. 可能接线短路了,更换即可。
- C. 可能接线断路了,更换即可。
- 9) 矩阵面板按键、通讯口、遥控器都无法控制时,可能主机内部已经损坏,请送给专业人员进行维修。